# **\*Polaroid**

# MP4 Player<br>SL4TF24PR001/SEC 22.06.03 **USER MANUAL**

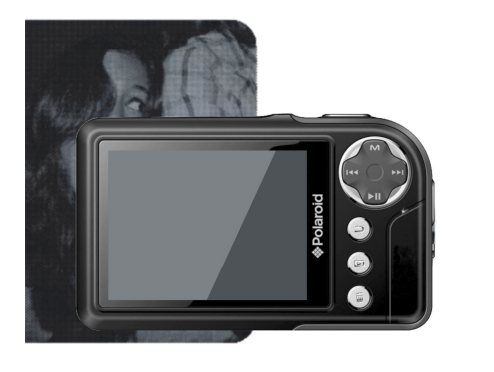

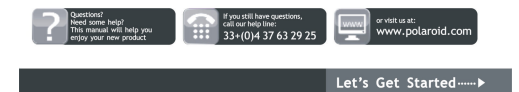

### **User Guide**

**Precautions**

To ensure correct use and to get the best possible performance, the usermust understand this guide and strictly follow the instructions provided.

Never knock the device violently. Never contact with chemicals such as benzene, thinner etc.

Do not place the unit near magnetic or electrical fields.

Do not place in direct sunlight or near heat sources.

Do not disassemble, repair or modify the device privately.

If the device is damaged, have it repaired by the manufacturer, itsafter service or a similarly qualified person in order to avoid any hazard.

Using earphone during bicycling, car and motorcycle driving is likely to cause danger. Do not listen at a high volume as this can damage your hearing.

Children should be supervised to ensure they do not play with the device.

The device should not be exposed to dripping or splashing water.

Objects filled with liquids, such as vases, should not be placed on the device.

Always leave a minimum distance of 10cm around the device for sufficient ventilation.

Sources of naked flame, such as lit candles, should not be placed on the device.

Separate household waste, batteries and used electronic products and dispose of them according to regulations.

**ATTENTION:** There is a danger of explosion if the battery is not replaced correctly. Only replace with the same or equivalent type.

The battery must not be exposed to excessive heat such as from the sun, fire or similar sources.

Do not mix different types of battery or new and used batteries.

The battery must be placed according to the correct polarity. If the battery is spent it should be removed from the product

The battery must be discarded safely. Dispose of in provided collection

bins (check with your retailer) in order to protect the environment.

**Basic Features**

320\*240, 260,000 full color low latency TFT screen, Supports the following music files MP3, WMA, OGG, APE, FLAC, WAV;

Recorder: Recording MIC; Supported format: WAV; Image formats supported: JPEG, BMP, GIF, TIF, PNG; Ability to set photos as wallpaper; Video formats supported: AVI, 3GP ; Camera and Video recorder function; Reading EBooks and file navigation function; TV-OUT jack; Function tools: Features calendar, stopwatch, calculator, webcam; Supports TF card; Configuration; Parameters, features and properties; Special Effect functions for photos and interface; USB2.0 high speed transmission Support restore or upgrade player firmware via USB; Multi-tasking function; Data transfer function (between player and memory card).

**Description**

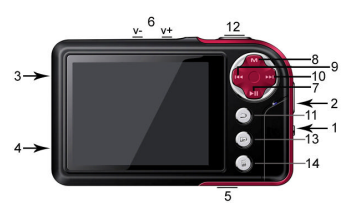

- **Button Description** 1. **ON/OFF Button**
	- 2. **Strap holder**
	-
	- 3. **USB port** 4. **Earphone jack** 5. **MicroSD/TF card slot**
	-
	-
	- 6. **V-/V+**: Volume control 7. : Play or confirm 8. **MENU** : Short press to display menu

- 9. **M**: previous item or file. Long press for rewind
- 10.  $\mathbf{M}$ : next item or file. Long press for fast forward<br>11  $\Rightarrow$  Fxit

11.  $\Rightarrow$  Exit<br>12. Shortcut

- 12. Shortcut key 1 : take photo
- 13. Shortcut key 2, immediate launch **<Pictures>**
	- Shortcut Key 3 : delete, delete current file and display the next file

**Use of Buttons**

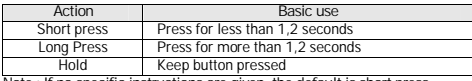

**Note : If no specific instructions are given, the default is short press. Turning on and off**

Slide the button to ON or OFF to turn the player on or off. Alternatively long press  $\blacksquare$  to turn on or off. When the standby time is elapsed the player turns itself off automatically.

**Note : This feature is disabled when the player is connected to a PC. Low Power**

When the battery power is low, the player enters standby mode. Do not turn on the player but charge it up instead. We recommend using a DC5V - 400-500 mA charger.

**System Configuration**

Operating System: Windows XP/2K/ME/98 (driver required) /Linux9 and newer/Mac OS 10.

CPU: Pentium-133MHz and higher.

Memory: 32 MB and more, 100MB disk space and more. Video Card: supports 640\*480 and more resolution, 16 bit colors or higher. Rechargeable Battery: Li-ion, 350 mAh – 4.2V.

**Connecting to a PC**

Connect the player to a PC by using the USB cable. Turn on the player and select a profile. Refer to section **<Connection Type>** for more details. Disconnect the USB cable or remove the player from the PC to activate the player's functions. The device is in charging when it is still connected.

Connecting a charger/adapter<br>When the charger is connected, the system will display two option : <Charger><br>and <Charger a<del>n</del>d Play>. Operation is similar to connection with a PC. **Music**

**Select <Music>** on the main screen and press  $\blacksquare$  to display the main interface. The player will display the last window displayed when it is turned on again.

**Main Menu**

**Now playing:** opens the last track played and continues from last stop. **All music**: displays all of the music stored in the player's MUSIC directory. **Artist**: Artist list. Select an artist to display all of their music.**Unknown Artist** music of artists whose names are not specified. The features **Unknown Album** and **Unknown Genre** are similar.

**Album**: Album list. Select an album to view contents.

**Genre**: Genre List. Select a genre to select all this type of music

**My Music List**: Up to five lists, all of which can be customized.

**Dir List**: Displays the internal memory contents.

**Record List**: gives access to all recordings

**Star Level**: Displays a user defined ranking of 1 to 5 stars for favorite music **Tag list**: List all the music marked by the user.Maximum of 32 lists.

**Music player interface and use**

1. Play/pause: Press 1 to play and pause

2. Review/Fast forward: When music is paused, hold K4/DH to review/fast forward.

3. Change tracks: Press K4/DD to go to the previous/following track. **Sub Menu**

On the player press **MENU** to display the sub menus : **<AB Repeat>**, **<Repeat>**, **<Select EQ>**, **<Set Sound>, <Replay Times>, <Replay Interval***>,* **<Variable Speed>, <Lyric Display>, <Set Star Level>, < Add Bookmark>**, <**Add to MyList >, <Delete>** and **<Information>**

1. AB Repeat: Select < AB repeat >, press **▶ "**A-" appears, indicating that the<br>system is "waiting confirmation from point A". Press ▶ again, "-B" appears, indicating that the system is "waiting confirmation from point B", then press the  $\blacktriangleright$ , the icon changes to "A-B", showing that the AB play is starting. Press again, to stop the AB repeat

2. **Repeat:** Sequence, Repeat One / All, Shuffle, Shuffle + Repeat and Intro.

3. **Select EQ:** Normal, Rock, Pop, Classic, Soft, Jazz, DBB, User EQ, SRS WOW, SRS WOW HD and SRS User Mode.

4. **Set Sound:**

1) **User EQ:** Select <**User EQ>,** to enter, press **MENU** to select. Press **/** to change the value. 2) **SRS User Mode**: The same as **<User EQ>.**

3) **Fade in / Fade out**

5. Replay Times: Press **M(/M**) to alter the time relay between 1 to 10 or 8 .<br>6. Replay Interval: Press **M(/M**) to change, from 1 sec to 7 secs.<br>7. Variable Speed: Press M(/M) to change playback speed between -4 to 4.

8 **Lyric Display**: Select Activate or Deactivate 9. **Set Star Level:** Set the number of stars to rate favourite music

10 Add Bookmark: Select <Add Bookmark>, press **M**, The system will add contemporary music and its playing position in the Labels list and return to the player. Your music is found in the corresponding list, via <**Main Menu-Tag List**>.

11. Add to MyList: select a list and press **I** to confirm and return to the<br>previous level. The chosen music is now added. Your music is found in the corresponding list, via <**Main Menu-My Music List**>.

12. **Delete:** deletes the current file.

13 **Information:** displays the audio file details.

**Videos**

Select <Videos> on the main screen to display the relative menu.

**Main Menu and basic use**

**Now playing :** The function is identical to **<Music-Now playing>**. **Dir List:** The function is identical to**<Music-Directory>**.

Tag List : displays up to 32 labelled video files.<br>1. Play / Pause: Press **▶I** to start playback. During playing, press any button and bars at the top and the bottom of the screen will display the file details and progression. The bars will disappear if no button is pressed within 3 seconds.

2. To go forward or back, use  $\text{M/DM}$  to fast foward or rewind.

3. Switch Files: During playback or at pause, press **M4/DH** to change the file **Sub Menu**

On the player press **MENU** to display the sub menus: **<Playback Mode>**, **<Add Bookmark>, < Delete>,** and **<Information>**.

1. **Playback Mode**: Sequence, Repeat One / All, Random.

2. **Add Bookmark**: similar to <**Music-Add Bookmark**>

3. **Delete:** deletes the current file.

4. **Information :** displays the video file details.

**Pictures**

Select <**Pictures**> in the main interface to display the relative menu **Main Menu and basic use**

**Now playing:** Refer to **<Music–Now playing>**

**Dir List:** The function is identical to**<Music-Dir List>**.

Play Mode : Press  $\blacktriangleright$  to switch between List Mode and Thumbnail mode. **Sub Menu**

In manual navigation, press **MENU** to display the sub menus : **<Rotate>**, **<Zoom>**, **<Slide Gap>, <Slide Effect>**, **<Set as Desktop Background>**, **<Set as startup>, <Set as Shutdown> <Delete>** and **<Information>.**

1. **Rotate:** Select angle of rotation for the image : 90, 180 and 270 degrees.

2. Zoom: Press  $\blacksquare$  to enlarge or reduce the size. Press  $\blacktriangleright$  to exit the sub menu and press  $M$ **/M** to move the image, press usr  $\implies$  and **H** to move to the right/left ; press **MENU** to exit. (while zooming, it is not possible to move between previous/nex photos).

3. **Slide Gap**: Select the slide show speed: 1-10 Sec.

**Note : These functions are disabled for GIF files . Zoom is disabled for images smaller than 320\*240**.

4. **Slide Effect:** Choice of transition effects: <Random>, <Normal>, <Fly in>,

<Chessboard>, <Cut>, <Erase>, <Louver>, <<br>S. Set as desktop background: Can set a personal image as background or in<br>place of start up / shutdown logos. Select "Default background" to reset.<br>6. Set as shutdown. Short imag

8. **Delete:** Delete the photo displayed. 9. **Information :** Display info on displayed photo.

**Camera**

Select **<Camera>** to launch the application.

1.Press II or shortcut 1 to take a photo;<br>2.Press II to zoom in/out ; Press III to switch to video mode **Camera Menu**

Press **MENU** to enter menu. The items are <**Preview**>, <**View Parameter**>, <**Switch to DV**>, <**White Balance**>, <**Brightness**>, <**Exposure Mode**>, <**Special Effect**>, <**Save Path**>, <**Resolution**>, <**Self-timer**>, <**Shutter sound**> and <**Date stamp**>.

1. **Preview**: browse taken photos. 2. **View Parameter:** camera settings.

- 3. **Switch to DV:** switch to video mode.
- 4. **White Balance:** auto, inside, outside.
- 5. **Brightness:** value between -3~+3.

6. **Exposure Mode**: auto, inside, outside.

7. **Special Effect**: Off, black and white, sepia and negative.

- 8. **Save Path:** internal or external memory (not shown if no card detected).
- 9. **Resolution :** 2048x1536, 1600×1200, 1280×960 and 640x480.
- 10. **Self-timer** : Off (default), 5 sec, 10 sec, 15 sec, 20 sec.
- 11. **Shutter sound**: Off, sound 1 (default sound), sound 2, sound 3;
- 12. **Date stamp**: Off (default), date, time and date ;

#### **Video Recorder**

Select **<Video Recorder>** to launch the application.

Press  $\blacksquare$  to start / pause the recording. Press  $\blacksquare$  to switch to camera mode **DV Menu**

Press **MENU** to enter menu. The items are **<Preview>**, **<View Parameter>**, <**Switch to DC**>, <**White Balance**>, <**Brightness**>, <**Exposure Mode**>, <**Special Effect**>, <**Save Path**>, <**Resolution**>, **<Record Quality>**.

- 1. **Preview**: Browse taken photos.
- 2. **View Parameter:** Video recorder settings.
- 3. **Switch to DV:** switch to basic camera mode. 4. **White Balance:** auto, inside, outside.
- 
- 5. **Brightness:** value between -3~+3.
- 6. **Exposure Mode**: auto, inside, outside.
- 7. **Special Effect**: Off, black and white, sepia and negative.
- 8. **Save Path**: internal memory or external memory (not shown if no card detected).
- 9. **Resolution:** 320x240, 224×176 and 176×144.
- 10. **Record Quality:** High (default), medium, auto.

#### **Recordings**

Select **<Recordings>** from the main screen to display the recording screen Record∖Pause\stop: Press ▶ to start recording or put on pause. Press ⇒,<br>and you will be asked "Stop record ?", Select YES or NO and press ▶ to confirm and return to the recording screen. The file will be saved in <**Music-Record List-Voice**>. During recording , press **MENU** to save the file. **MENU**

On the recording screen, press **MENU** to display the following : **<Record Format>**, **<Record Quality>**, **<Record Gain>**, and **<Save Path>**. 1. **Record Format :** To select file format.

- 
- 2. **Record Quality** : low, medium and high.
- 3. **Record Gain :** Adjust the recording volume : levels 1-7.
- 4. **Save Path:** Internal or external memory (not shown if no card detected).

**EBook**

Select **<EBook>** in the main screen to display the relative menu. **Main Menu**

**Now showing:** Displays the last text shown and highlights the text. The function is identical to <**Music–Now playing**>.

**Dir List:** The function is identical to <**Music – Dir List**>.

**Tag list :** displays up to 32 labelled text files.

While reading, press **I** to switch from auto  $\frac{d}{dx}$  to manual  $\frac{d}{dx}$ . In manual mode, the text does not automatically scroll, press  $\mathsf{M}$  (**)** to display the previous or following page. **Sub Menu**

On the player, press **MENU** to display its sub menus : **<Skip to >**, **<Auto Play Gap>**, **<Font Size>, <Add Bookmark>** and **<Delete File>**.

1. **Skip to :** The distance, defined as a percentage, from the start of the text.

2. Auto Play Gap: Set the automatic scrolling speed. Press K4/D to adjust, from 5sec to 30sec.

3. **Font Size**: Choose between small, medium and large.

4. **Add Bookmark** : see <**Music- Add Tag**>.

5. **Delete File:** Delete the current file.

**Tools**

Select **<Tools>**. The player's functions include calculator, stopwatch, calendar and PC Camera

**Stopwatch**

1. Select Stopwatch then press  $\blacksquare$  to enter.

2.Press II to start/pause/continue the count. Press II to save the value and start another count. After the fifth count, press  $\bullet\bullet$  to restart the first 3. When the count is paused, press **MENU** to continue.

**Calculator**

1. Select calculator then press  $\blacktriangleright$  to enter.

2. Press K4/D to navigate from right to left. Press I to confirm.

**Calendar**

1. Select calendar then press  $\blacktriangleright$  to enter.

2. Press  $\blacksquare$  to switch Year/Month/Day, short pressing or long pressing K4/DH allows the values to be changed.

**PC Camera**

1. Select <**PC Camera**> to enter and the system will detect whether a cable has been connected or not.

2. The USB video icon will appear on the PC, click to use the camera.

**File Navi** Select **<File Navi>** in the main screen to display the relative menu **Main menu**

- 1. This menu includes : <**Internal memory**> and <**External memory**>(not shown if no card detected).
- 
- 2. Select **<Internal memory>** to enter the menu list which includes MUSIC, PICTURES, PLAYLIST, RECORD, TXT, VIDEO and other personal files.
- 
- 3. Select a file then press  $\blacksquare$  to display the contents. Select the file in the list then press  $\blacksquare$  to open the file
- 4. Using an external memory is the same. **Sub menu and basic use**
- Quicky press **MENU** to enter the sub menu which includes: **<Move>**, **<Copy>**, **<Delete>**
- 1. **Move** and **Copy**: first select the file/folder to be moved/copied then select the target folder. Press Menu to display a confirmation window of the action.
- 2. Delete : Press  $\blacksquare$  to delete the selected file/folder.

**Settings**

Select **<Settings>** in the main screen to display the relative menu

- **1. Effects Setting:** Choose between : Normal, Cube, Zoom, Push
- **2. Time and Date** Adjust the date: Set the system date. Press  $\text{M}$  / $\text{M}$  to change the values and press  $\blacksquare$  to confirm and quit. Adjust the time: Set the system time. Press **MENU** to switch between hours, minutes, AM\PM then press **/4/>>** to change the values. Press > to confirm and quit.

**3. Display** Backlight brightness : levels 1-5.

2) Backlight: Offf, 5, 10, 20secs, 30secs, 1min, 5mins. If the function is off, then the screen will not turn off automatically. If a duration is selected, then the screen will automatically turn itself off after the defined time period.

**4. Power Saving**

1) Power saving: Off, 10secs, 30secs, 1min, 5mins and 10mins. If the function is off, then the screen will not turn off automatically. If a duration is selected, then the player will automatically turn itself off after the defined time period.

2) Standby: Off, 10secs, 10min, 30min, 1hr, 2hrs, 3hrs, 4hrs, 5hrs.

 **5. Language**: Supports: English, Japanese, Korean, French, German, Italian, Dutch, Portuguese, Spanish, Swedish, Czech, Danish, Polish, Russian, Turkish, Hebrew, Thai, Hungarian, Romanian, Arabic, Indonesian, Malaysian, Greek. **6. TV Out**

1) Connect the player to (such as TV or DVD player),

- 2) Press MIV **PM** to select, Off or PAL/NTSC;<br>3) Go to the corresponding menu to select a file to play.
- **7. Advanced**

1) **Player Information**: Displays the username, firmware version, memory total space, memory free space, card capacity, card free space 2) **Desktop Theme.** Frame, Projection, CoverFlow.

- 
- 3) **Key Tone:** 4 key tones are available.

4) **Formatting memory**: Format the player's internal memory. Please back up important data before formatting

5) **Formatting external memory**: Format the memory card detected. Please back up important data before formatting

6) **Set Owner**: Register Username

7) **Clear DRM HDS**. Clear cookies. Select OK or Cancel

- 8) **System Check** : Automatic system check. Select. OK or Cancel
- 9) **Reset :** Reset to factory settings

**Connection Type**

**USB**: Connect the player the the PC by using a USB cable, the system will display : <**Power & Data**>, <**Power & Play>** and <**USB Charger**>. The user can chose one of the options. The default connection is <**Power & Data**> and the Movable Disk window will also appear on PC. If <**USB Charger**> is selected then the system will automaticaly start carging. If <**Power & Play**> is selected or is pressed, the system interface will launch, but will also remain charging at the same time.

PLR IP Holdings, LLC, its licensees and affiliates, fully support all electronic waste initiatives. As responsible stewards of the environment, and to avoid violating established laws, you should properly dispose of this product in compliance all applicable regulations, directives or other governances in the area where you reside. Please check with local authorities or the retailer where you purchased this product to determine a location where you can appropriately dispose of the product.

### **In the European Union disposal of electronic w aste is the responsibility of the end user.**

This symbol on the product or on the container indictates that this product cannot be eliminated with the general waste. The user is responsible for eliminating this kind of waste by throwing them away at a recycling point specifically for electrical and electronic waste. Selective collection and electrical equipment recycling contribute to preserve natural resources and warrant waste recycling to protect environment and health. In order to receive further information about electrical and electronic waste collecting and recycling, contact your Local Council, the service of household waste or the establishment where the product was acquired.

 $X \subset F$ 

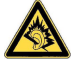

At full volume, prolonged listening to the portable audio device may damage the user's hearing

*Polaroid and Polaroid & Pixe*l are trademarks of PLR IP Holdings, LLC, used under license. All other trademarks are the property of the respective owner, who has not sponsored, endorsed or approved this product. PLR IP Holdings, LLC doses not manufacture this product or provide any Manufacturer's Warranty or support.

Copyright © 2012. All rights reserved. This product is manufactured, distributed ,and sold by Market Maker Brand Licensing, 79 route national 7,69570 Dardilly, France

For warranty information and technical support, please call 33+ (0)4 37 63 29 25 or visit [www.polaroid.com.](www.polaroid.com)

Product features, specifications and appearances are subject to change

without notice.

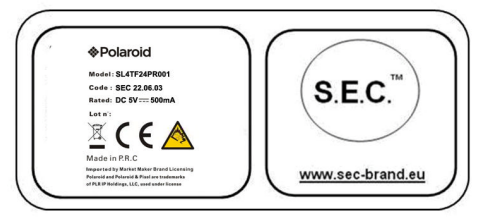

# **&Polaroid**

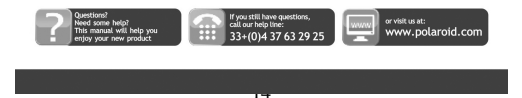

# **\*Polaroid**

## Lecteur MP4 SL4TF24PR001/SEC 22.06.03 **MANUEL D'UTILISATION**

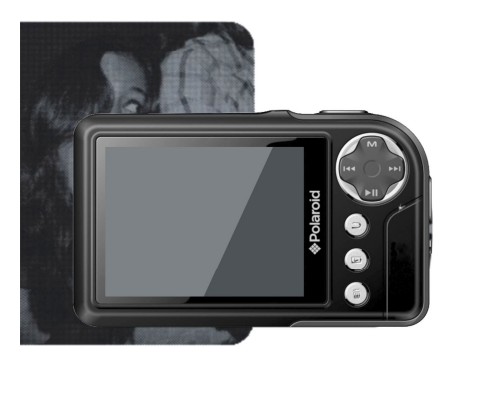

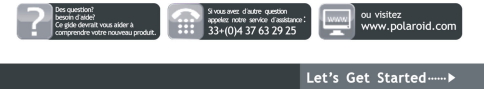

### **Guide de l'utilisateur**

**Précautions**

Pour une utilisation correcte et obtenir les meilleurs performances possible, l'utilisateur doit comprendre ce manuel et appliquer les instructions qui y sont données.

Ne pas soumettre l'unité à des chocs violents.

Ne mettre l'unité en contact avec des produits chimiques tels que le benzène, dissolvants, etc.

Ne pas placer l'unité à proximité de champs magnétiques ou électriques puissants.

Ne pas pas soumettre à la lumière directe du soleil ou placer près de sources de chaleur.

Ne pas désassembler, réparer ou modifier l'unité à domicile.

Si l'appareil est endommagé, il doit être remplacé par le fabricant, son service après-vente ou une personne de qualification similaire afin d'éviter un danger.

L'utilisation d'un casque à bicyclette, en conduisant une voiture ou moto peut vous

mettre en danger.

Ne pas écouter à volume élevé, cela pourrait endommager l'écoute. Il convient de surveiller les enfants pour s'assurer qu'ils ne jouent pas avec l'appareil

L'appareil ne doit pas être exposé à des égouttements d'eau ou des éclaboussures.

Aucun objet rempli de liquide tel que des vases ne doit être placé sur l'appareil

Laissez toujours une distance minimale de 10 cm autour de l'appareil pour une aération suffisante.

Il convient de ne pas placer sur l'appareil de sources de flammes nues, telles que des

bougies allumées.

Séparez les déchets ménagers, piles et produits électroniques usagés et disposez-en selon les règles en vigueur.

ATTENTION: Danger d'explosion si la batterie n'est pas remplacée correctement. Ne remplacer que par le même type ou un type équivalent.

La batterie ne doit pas être exposée à une chaleur excessive telle que celle du soleil, d'un feu ou d'origine similaire.

Différents types de batteries ou des batteries neuves et usagées ne doivent pas être mélangés.

La batterie doit être mise en place en respectant la polarité. Si la batterie est usée, elle doit être enlevée du produit. La batterie doit être mise au rebut de façon sûre. La déposer dans des bacs de collecte prévus (renseignezvous auprès de votre revendeur) afin de protéger l'environnement.

**Fonctionnalités de base** Écran TFT latence basse pleine couleur 320\*240, 260,000 Prend en charge les fichiers musicaux MP3, WMA, OGG, APE, FLAC, WAV;

Enregistreur : EnregistrementMIC ; format pris en charge : **WAV** 

Formats d'image pris en charge : JPEG, BMP, GIF, TIF, PNG ; possibilité de définir une photocomme fond d'écran ; Formats vidéos pris en charge : AVI, 3GP ;

Fonctions appareil photo et caméra numérique

Fonction lecture d'Ebooks et denavigation de fichiers ;

Fonction jeux ;

Sortie TV OUT

Fonction Outils ; Fonctions calendrier, chronomètre, calculatrice et webcam

Prise en charge de carte TF ;

Configuration : paramètres, fonctionnalités et propriétés ;

Fonction effets spéciaux pour photos et interface ;

Port USB 2.0 haute vitesse

Fonction de restauration et de mise à niveau via USB ; Fonctionnement multi-taches ;

Fonction de transfert de données (entre lecteur et carte mémoire).

**Description**

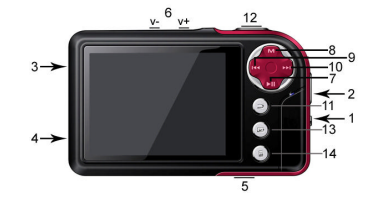

**Description des boutons**

- 1. **Bouton ON/OFF**<br>2. **Dragonne** 
	- 2. **Dragonne**
	- 3. **Port USB**
	- 4. **Ecouteurs**
	-
	- 5. Micro carte<br> **6.** V-/V+: contraction<br> **7. M**: Lire ou c 6. V-/V+: contrôle du volume.<br>7. **→II**: Lire ou confirmer
		-
	- 8. MENU : Pression courte pour afficher le menu.<br>9. **Mel**: élément ou fichier précédent. Pression longue pour retour
	- rapide ;<br> **10. De:** élément ou fichier suivant. Pression longue pour avance<br>
	rapide ;
	- 11.  $\Rightarrow$  : quitter.<br>12. Touche racc
	-
	- 12. Touche raccourcis 1 : prendre une photo 13. Touche raccourcis 2 : lancement immédiat de **<Images>.**
	- 14. Touche raccourcis 3 : supprimer, pour supprimer le fichier actuel et afficher le fichier suivant.

**Utilisation des boutons**

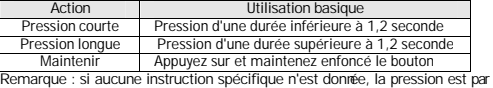

**défaut courte.**

**Allumer et éteindre**

Faites glisser le bouton sur ON ou OFF pour allumer ou éteindre le lecteur. Ou appuyez longtemps sur  $\blacksquare$  pour allumer ou éteindre. Lorsque le délai de mise<br>en veille défini est écoulé, le lecteur s'éteint automatiquement.

**Remarque : cette fonction est désactivée lorsque l'écran est connecté à un PC.**

**Alimentation faible**

Lorsque la batterie est faible, le lecteur se met en veille. N'allumez pas le lecteur, chargez-le plutôt. Nous recommandons un chargeur d'une puissance de DC5V - 400-500 mA. **Configuration système**

Système d'exploitation : Windows XP/2K/ME/98 (pilote requis) /Linux9 et plus récent/Mac OS 10 CPU : Pentium-133MHz et supérieur

Mémoire : 32 Mo et plus, espace disque 100 Mo et plus

Carte vidéo : prenant en charge une résolution de 640\*480 et plus, couleurs 16 bit ou plus.

Batterie rechargeable Li-ion, 350 mAh – 4.2V

**Connecter à un PC**

Connectez le lecteur à un PC à l'aide du câble USB. Allumez le lecteur et sélectionnez un mode. Reportez-vous à la section **<Configuration de connexion avancée>** pour plus de détails.

Déconnectez le câble USB ou éjectez le lecteur du PC pour activer la fonction de lecture. L'unité se charge tant qu'elle reste connectée. **Connexion d'un chargeur/adaptateur**

A la connexion du chargeur, le système affichera deux options : <**Charger**> et <**Charger et lire**>. L'utilisation est similaire à la connexion avec un PC.

#### **Musique**

Sélectionnez <Musique> sur l'interface principale et appuyez sur **>I** pour afficher l'interface principale.

Le lecteur affichera la dernière fenêtre affichée lorsque celui-ci est allumé de nouveau.

**Menu principal**

**Lecture en cours** : ouvre la dernière musique écoutée et continue depuis le point d'arrêt.

**Toute la musique** : affiche toutes les musiques stockées dans le répertoire MUSIC du lecteur.

**Artiste** : liste des artistes. Sélectionnez un artiste pour afficher toutes sa

musique. **Artiste inconnu** musique dont le nom de l'artiste n'est pas renseigné. Les fonctionnalités **Album inconnu** et **Genre inconnu** sont identiques.

**Albums** : liste des albums. Sélectionnez un album pour afficher son contenu. **Genres :** Liste des genres. Sélectionnez un genre pour afficher toutes sa musique.

**Ma liste** : jusqu'à cinq listes, chacune pouvant être personnalisée. **Liste Répertoire** : Affiche le contenu de la mémoire interne. Affiche le contenu de la mémoire interne.

**Liste d' enregistrement:** donne l'accès à tous les enregistrements.

**Niveau :** affiche un classement de 1 à 5 étoiles des musiques préférées. L'utilisateur définit ce classement.

**Liste des enregistrements :** Liste toutes les musiques marquées par l'utilisateur. 32 listes maximum.

**Interface du lecteur de musique et utilisation**

1. Lecture / pause : Appuyez sur ▶ pour lire et mettre en pause.<br>2. Retour / Avance rapide : Lorsque la musique est en pause, maintenez / pour avance / retour rapide.

3. Changer de piste : Appuyez sur KI/DI pour aller au morceau suivant / précédent.

**Sous-menu**

Dans le lecteur, appuyez sur **MENU** pour afficher ses sous-menus : **< Répétition AB >**, **<Répétition>**, **< Sélectionner EQ >**, **< Paramètres EQ >, <Nombre de répétitions>, <Intervalle de répétition***>,* **<Vitesse de lecture**  <Affichage des paroles>, <Config niveau d'étoiles>, **label>**, > **Ajouter à ma liste de lecture >, <Supprimer >** et **<Informations>**.

1. Répétition AB : Selectionnez <Répétition AB >, appuyez sur ▶|, "A-"<br>s'affiche, indiquant que le système "attend confirmation du point A". Appuyez<br>sur ▶| de nouveau, "-B" s'affiche, indiquant que le système "attend confirmation du point B", puis appuyez sur I, l'icône se change en "A-B", indiquant que la lecture AB commence. Appuyez sur M de nouveau, pour annuler la répétition AB

2. **Répétition :** Séquence, Répéter Un / Tout, Aléatoire, Aléatoire + Répétition et Intro.

3. **Sélectionner EQ :** Normal, Rock, Pop, Classique, Doux, Jazz, Bas, EQ personnalisé, SRS WOW, SRS WOW HD et SRS personnalisé.

4. **Paramètres EQ : EQ personnalisé :** Sélectionnez <**EQ personnalisé>**pour entrer, appuyez sur **MENU** pour sélectionner. Appuyez sur **/** pour modifier la valeur. **SRS personnalisé** : Identique à <**EQ personnalisé>. Effet fondu**

5. Nombre de répétitions : Appuyez sur K4/DPpour ajuster le temps de relai entre 1 et 10 ou 8.

6. Intervalles de répétition: Appuyez sur 144/D pour ajuster, de 1sec à 7sec.<br>7.. Vitesse de lecture variable : Appuyez sur 144/D pour changer la vitesse de

lecture entre -4 et 4.

8 **Affichage des paroles** : Sélectionnez Activé ou désactivé

9. **Config niveau d'étoiles:** Définir le nombre d'étoiles pour un classement de musiques préférées

10 Ajouter label : Sélectionnez <Ajouter label>, appuyez sur **HI**, le système ajoutera la musique actuelle et sa progression de lecture à la liste des Labels et reviendra au lecteur. Vous retrouverez vos musiques dans la liste correspondante via <**Menu Principal- Ma liste de labels**>.

11. **Ajouter à ma liste de lecture** : sélectionnez une liste et appuyez sur pour confirmer et revenir au niveau précédent. La musique sélectionnée est maintenant ajoutée. Vous retrouverez vos musiques dans la liste correspondante via <**Menu Principal- Ma liste de lecture**>.

12. **Supprimer :** supprime le fichier actif. 13 **Informations :** Affiche les détails du fichier audio.

**Vidéos**

Sélectionnez **<Vidéos>** dans l'interface principale pour afficher le menu relatif.

**Menu principal et utilisation de base**

**Lecture en cours :** La fonction est identique à <**Musique - Lecture en cours**>.

**Liste Répertoire :** La fonction est identique à <**Musique - Liste répertoire**>.

**Liste des enregistrements :** affiche les fichiers vidéos contenant un label, jusqu'à 32 labels.

1. Lecture / pause : Appuyez sur  $M$  pour commencer la lecture. En cours de lecture, appuyez sur n'importe quel bouton et des barres en haut et en bas de l'écran afficheront les informations du fichier ainsi que la progression. Les barres disparaîtront si aucun bouton n'est pressé pendant 3 secondes.

2. Pour avancer ou reculer, utilisez **/4//Di** pour avance et retour rapide. 3. Changer de fichier : En cours de lecture ou en pause, appuyez suid ( pour changer de fichier.

**Sous-menu**

Dans le lecteur, appuyez sur **MENU** pour afficher ses sous-menus : **<Mode de lecture>**, **< Ajouter label >, < Supprimer >,** et **<Informations>**.

1. **Mode lecture** : Séquence, Répéter Un, Répéter Tout et Aléatoire.

2. **Ajouter marque page** : identique à <**Musique-Ajouter marque page**>

3. **Supprimer :** supprime le fichier actif.

4. **Informations :** Affiche les détails du fichier vidéo.

**Images**

Sélectionnez **<Images>** dans l'interface principale pour afficher le menu relatif.

**Menu principal et utilisation de base**

**Lecture en cours :** Reportez-vous à <**Musique-Lecture en cours**>.

**Liste de Répertoire :** La fonction est identique à <**Musique - Liste répertoire**>.

Mode de lecture : Lecture / pause : appuyez sur **H** pour basculer entre<br>auto/manuel et barre d'information haut/bas. En mode manuel, appuyez sur **/4//DD** pour changer de photo. En mode aperçu, appuyez sur **/4//DD** pour photo précédente/suivante, maintenez **14/DH** pour naviguer vers le haut/bas.<br>Sous-menu

En navigation manuelle, appuyez sur **MENU** pour afficher ses sous-menus : **<Rotation>**, **<Zoom>**, **<Intervalle de diapositive>, <Effets spécial de diapositives>**, **<Définir en fond d'écran>**, <**Définir au démarrage**>, <**Définir à l' arret**> **<Supprimer ce fichier>** et **<Information>**.

1. **Rotation :** Sélectionnez l'angle de rotation de l'image : 90, 180 et 270 degrés.

2. Zoom : Appuyez sur  $\blacksquare$  pour agrandir ou réduire la taille. Appuyez sur  $\blacktriangleright$ pour quitter le sous-menu et appuyez sur K4/DH déplacer l'image, appuyez usr  $\Rightarrow$  et  $\blacksquare$  pour déplacer vers la droite / gauche ; appuyez sur MENU pour quitter. (En zoom, il est impossible de passer entre les photos précédente / suivante).

3. **Intervalle de diapositive** : Sélectionnez la vitesse du diaporama : 1-10 Sec.

**Remarque : Ces fonctions sont désactivées pour les fichiers GIF. Le zoom est désactivé pour les images plus petites que 320\*240**

4. **Effet spécial de diapositives :** Effets de transition au choix entre :<Normal>,<Eclaircir>, Echiquier>, <Couper>, <Effacer>, <Volet>.<Ligne Aléatoire>, <Effet Spécial Aléatoire>

5. **Définir en fond d'écran :** Permet de définir une image personnalisée pour le fond d'écran ou à la place des logos à l'allumage / mise hors tension. Sélectionnez "Fond d'écran par défaut" pour réinitialiser cette option.

6. **Définir au démarrage.** Image en court comme écran de démarrage

7. **Définir à arret.** Image en court comme écran de fermeture

8. **Supprimer ce fichier:** Supprimer la photo affichée.

9. **Information :** affiche les infos de la photo affichée.

**Appareil photo**

Sélectionnez **<Appareil photo>** pour lancer l'application.

1. Appuyez sur ▶ ou raccourcis 1 pour prendre une photo ;<br>2. Appuyez sur ▶ pour agrandir/réduire ; Appuyez sur K◀ pour basculer en mode vidéo.

**Menu appareil photo**

Appuyez sur **MENU** pour entrer dans le menu. Les éléments sont <**Pré-visualiser**>, < **Parametres** >, <**Mode Vidéo**>, <**Balance des blancs**>, <**Luminosité**>, <**Mode d'exposition**>, <**Effets spéciaux**>, <**Emplacement**>, <**Résolution**>, <**Retardateur**>, <**Son de l'obturateur**> et <**Marquage de date**>.

1. **Pré-visualition** : pour parcourir les photos prises.

2. **Parametres:** Paramètres de réglage de l'appareil photo

3. **Mode vidéo** Bascule en mode vidéo.

4. **Balance des blancs:** auto, intérieur, extérieur

5. **Luminosité** : valeur entre -3~+3.

6. **Mode d'Exposition** : auto, intérieur, extérieur..

7. **Effets spéciaux**: désactivé, noir et blanc, sépia et négatif.

8. **.Emplacement.** mémoire interne ou externe (aucune info si pas de carte présente). 9. **Résolution :** 2048x1536, 1600×1200, 1280×960 et 640x480.

10. **Retardateur** : désactivé, 5 sec, 10 sec, 15 sec, 20 sec. Désactivé par défaut.

11. **Son de l'obturateur** : désactivé, son 1, son 2, son 3; son 1 par défaut.

12. **Marquage de date** : désactivé, date, date et heure ; désactivé par défaut.

**caméra numérique** 

Sélectionnez **<Enregistrement>**pour lancer l'application.

Appuyez sur  $\blacksquare$  pour commencer / mettre en pause l'enregistrement. Appuyez sur M pour basculer en mode caméra.

**Menu caméra**

Appuyez sur **MENU** pour entrer dans le menu. Les éléments sont <**Lecture vidéo**>, < **Parametres** >, <**Mode Photo**>, <**Balance des blancs**>, <**Luminosité**>, <**Mode d'exposition**>, <**Effets spéciaux**>, <**Emplacement**>, <**Résolution**>, <**Qualité d'enregistrement**>.

1. **Lecture vidéo** : pour parcourir les photos prises. 2. **Parametres:** Paramètres de réglage de la caméra

3. **Mode Photo** Bascule en mode appareil photo.

4. **Balance des blancs:**auto, intérieur, extérieur

5. **Luminosité** : valeur entre -3~+3.

- 6. **Mode d'Exposition** : auto, intérieur, extérieur..
- 7. **Effets spéciaux**: désactivé, noir et blanc, sépia et négatif.
- Emplacement. mémoire interne ou externe (aucune info si pas de carte présente).
- 9. **Résolution :** 320x240, 224×176 and 176×144.
- 10. **Qualité d'enregistrement:** Haute, moyenne, Auto, (haute par default)

**Enregistreur** 

Sélectionnez **<Enregistreur>** dans l'interface principale pour afficher l'interface d'enregistrement.

Enregistrer\Pause\Arrêter : Appuyez sur II pour commencer

l'enregistrement ou le mettre en pause. Appuyez sur ⇒, il vous sera<br>demandé "Arrêter l'enregistrement ?", SélectionnezOUI ou NON et appuyez<br>sur ▶️ pour confirmer et retourner à l'interface d'enregistrement. Le fichier

sera enregistré dans<**Musique-Liste des sons enregistrés**>. En cours d'enregistrement, appuyez sur **MENU** pour enregistrer le fichier. **MENU**

Dans l'interface d'enregistrement, appuyez sur **MENU** pour afficher le menu : **<Format de l'enregistrement de son>**, **<Qualité de son enregistré>**, **<Gain>**, et **<Emplacement>**.

1. **Format de l'enregistrement de son:** Pour sélectionner le format de fichier.

2. **Qualité de son enregistré** : bas, medium et haut.

3. **Gain :** Ajuste le volume d'enregistrement : niveaux 1-7.

4. **Emplacement :** mémoire interne ou externe (aucune info si pas de carte présente).

**Livre Electronique** 

Sélectionnez **<Livre Electronique>** dans l'interface principale pour afficher le menu relatif.

**Menu principal**

**Lecture en cours :** Affiche le texte affiché à la dernière ouverture et met en surbrillance le texte. La fonction est identique à <**Musique - Lecture en cours**>. **Liste de répertoire :** La fonction est identique à <**Musique - Liste répertoire**>.

**Liste des enregistrements :** affiche les fichiers texte contenant un label, jusqu'à 32 labels.

En cours de lecture, appuyez sur  $\blacksquare$  pour basculer entre Auto  $\blacksquare$ /manuel  $\blacksquare$ En mode manuel, le texte ne défile pas automatiquement, appuyez sur **/** pour afficher la page précédente ou suivante.

**Sous-menu**

Dans le lecteur, appuyez sur **MENU** pour afficher ses sous-menus : **<Aller à >**, **<Intervalle de lecture auto>**, **<Taille de police>, <Ajouter marque page>**  et**<Supprimer fichier>**.

1. **Aller à :** défini en pourcentage le début de lecture

2.**Intervalle de lecture** Définir la vitesse de défilement auto. Appuyez sur

**/** pour ajuster, de 5sec à 30sec. 3. **Taille de police** : choisissez entre petite, medium et grande.

4. **Ajouter marque page** : voir <**Musique-Ajouter label**>.

5. **Supprimer ce fichier:** supprime le fichier actif.

**Outils**

Sélectionnez **<Outils>.** Le lecteur offre des fonctions de calculatrice, chronomètre, calendrier et webcam

**Chronomètre**

1. Sélectionnez chronomètre puis appuyez sur  $\blacksquare$  pour entrer.

2. Appuyez sur M pour lancer/mettre en pause/continuer le décompte.<br>Appuyez sur M pour enregistrer la valeur actuelle et lancer un autre<br>décompte. Après le cinquième décompte, appuyez sur M pour relancer le premier.

3. Lorsque le décompte est en pause, appuyez sur **MENU** pour permettre de réinitialiser.

**Calculatrice**

1. Sélectionnez calendrier puis appuyez sur  $\blacksquare$  pour entrer.

2. Appuyez sur **/4/D** pour naviguer de gauche à droite. Appuyez sur **M** pour confirmer.

**Calendrier**

1. Sélectionnez calendrier puis appuyez sur  $\blacksquare$  pour entrer.

2. Appuyez sur D∥ pour basculer entre Année/Mois/Date, une pression courte<br>ou maintenue sur K4/DD permet de changer les valeurs. **Webcam**

1. Sélectionnez <**Webcam**> pour entrer et le système détectera si un câble est inséré ou non

2. L'icône vidéo USB apparaîtra sur le PC, cliquez dessus pour utiliser la caméra.

**Navigation de fichiers** 

 Sélectionnez **<Navigation de fichiers>** dans l'interface principale pour afficher le menu relatif. **Menu principal**

1. Ce menu inclut : <**Mémoire interne**> et <**Mémoire externe**>(masqué si

aucune carte insérée).

2. Sélectionnez <Mémoire interne> pour entrer dans la liste du menu, incluant dossiers MUSIC, PICTURES, PLAYLIST, RECORD, TXT, VIDEOet autres fichiers personnels.

3. Sélectionnez un dossier puis appuyez sur  $\blacksquare$  pour en afficher le contenu. Sélectionnez le fichier dans la liste puis appuyez sur  $\blacksquare$  pour ouvrir le fichier.

4. L'utilisation sur mémoire externe est similaire.

**Sous-menus et utilisation de base**

Appuyez rapidement sur **MENU** pour entrer dans le sous-menu qui inclut : < **Déplacer** >, <**Copier**>, <**Effacer**>,

- 1. **Déplacer** et **Copier** : sélectionnez d'abord le fichier/dossier à déplacer/copier puis sélectionnez le dossier cible. Appuyez sur Menu pour afficher une fenêtre de confirmation de l'opération
- 3. Effacer : appuyez sur **>|** pour supprimer le fichier/dossier sélectionné.

**Réglage**

Sélectionnez **<Réglage>** dans l'interface principale pour afficher le menu relatif.

**1. Effets spéciaux :** Choix entre : Normal, Cube, Zoom, Pousser

**2. Date et heure**

- Ajuster la date : Définir la date système. Appuyez sur  $\text{M}$ **/DH** pour modifier la valeur et sur  $M$  pour confirmer et quitter.
- Ajuster l'heure : Définir l'heure système. Appuyez sur **MENU** pour basculer entre les heurs, minutes et AMPM puis appuyez sur **//**/> pour modifier la valeur. Appuyez sur  $\blacksquare$  pour confirmer et quitter.
- **3. Affichage**

Luminosité de rétro-éclairage : Niveaux 1-5

**2)** Rétro-éclairage : Désactivé, 5, 10, 20S, 30S, 1M, 5M. Si la fonction est désactivée, alors l'écran ne s'éteindra pas automatiquement. Si une durée est sélectionnée, alors l'écran s'éteindra après la durée définie.

4.**Mode d'économie**

1) Économie d'énergie : Désactivé, 10S, 30S, 1M, 1M, 5M et 10M. Si la fonction est désactivée, alors l'appareil ne s'éteindra pas automatiquement.

Si une durée est sélectionnée, alors le lecteur s'éteindra après la durée définie.

2) Veille : Désactivé, 10S, 10M, 30M, 1Hr, 2Hr, 3Hr, 4Hr, 5Hr.

**5. Languse** : Prend en charge Anglais, Chinois simplifié, chinois traditionnel, japonais, coréen, français, allemand, italien, néerlandais, portugais, espagnol, suédois, tchèque, danois, polonais, russe, turc, hébreu, thaï, hongrois, roumain, arabe, Indonésie, malaisien, grec. **6. TVOUT**

1) Connectez le lecteur à une source vidéo (comme une TV ou lecteur DVD),

2) Appuyez sur KI/Dipour sélectionner désactivé ou PAL/NTSC;

3) Rendez-vous dans le menu correspondant pour sélectionner un fichier à lire.

**7. Avancé**

1 **Info lecteur** : Affiche le nom d'utilisateur, la version du micrologiciel, la mémoire totale, mémoire disponible, capacité de la carte, la mémoire libre sur la carte, la capacité externe et la mémoire externe lbre.

2.**Thème du bureau.** Cadre, Projection, Coverflow.

3.**Tonalité des touches :** 4 de tonalités de touches sont disponibles.

4 .**Formater la mémoire interne** : Formate la mémoire du lecteur. Veuillez sauvegarder les données importantes avant le formatage.

5.**Formater la carte** : Veuillez sauvegarder les données importantes avant le formatage.

6.**Réglage titulaire** : Inscription nom de l'utilisateur

7. **Vider DRM HDS**. Réinitialiser les infos permission média. Select OK ou Annuler

8 **Examen du système** : Autro contrôle du système. Select. OK ou Annuler 9.**Reset.** Remise en configuration usine

#### **Type de connexion**

**Disque USB** : Connectez le lecteur à un PC à l'aide du câble USB, le système affichera : <**Alimentation et données**>, <**Alimentation & lecture>** et <**Chargement par USB**>. L'utilisateur peut choisir l'une des options. Sinon, la connexion par défaut est <**Alimentation & Données**>. La fenêtre de périphérique amovible apparaîtra également sous Windows. Si <**Chargement**  par USB >, est sélectionné, alors le système se chargera. Si <Charge et lecture> est sélectionné ou  $\Rightarrow$  est pressé, le système lancera son interface, mais se chargera également en même temps.

PLR IP Holdings, LLC, se licenciés et affiliés, supportent complètement l'initiative écologique pour un monde meilleur. En tant que gardiens responsables de l'environnement, et pour éviter de violer les lois établies, vous devriez disposer de ces produits dans le respect des régulations applicables, directives et autres gouvernances dans votre région. Veuillez contacter les autorités locales et votre revendeur pour obtenir plus d'informations concernant le recyclage dans votre région.

**La mise au rebut des déchets électroniques est de la responsabilité de l'utilisateur final dans l'Union Européenne.** 

Le symbole de la poubelle barrée présent sur le produit indique que celui-ci ne peut pas être mis au rebut avec les déchets ménagers classiques. L'utilisateur est responsable de l'élimination de ce type de produit dans les points de collecte désignés spécifiquement pour les recevoir. Le tri sélectif des déchets est bénéficiaire à l'environnement et aide à préserver les ressources naturelles et la bonne santé des personnes. Pour obtenir plus d'informations concernant le recyclage des produits électriques et électroniques, veuillez contacter les autorités locales ou votre revendeur.

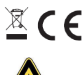

A pleine puissance, l'écoute prolongée du baladeur peut endommager l'oreille de l'utilisateur.

*Polaroid and Polaroid & Pixel* sont des marques PLR IP Holdings, LLC, utilisées sous licence. Toute autre marque mentionnée est propriété de son détenteur respectif, qui n'a pas sponsorisé ou approuvé ce produit. PLR IP Holdings, LLC ne fabrique pas ce produit et ne fournit aucune garantie constructeur ou assistance.

Copyright © 2012. Tous droits réservés. Ce produit est fabriqué, distribué et vendu par Market Maker Brand Licensing, 79 route nationale 7, 69570 Dardilly, France

Pour des informations concernant la garantie et l'assistance technique, appelez 33 + (0)4 37 63 29 25 ou visitez [www.polaroid.com.](www.polaroid.com)

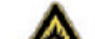

 Les fonctionnalités, caractéristiques et l'apparence du produit peuvent être modifiées sans préavis.

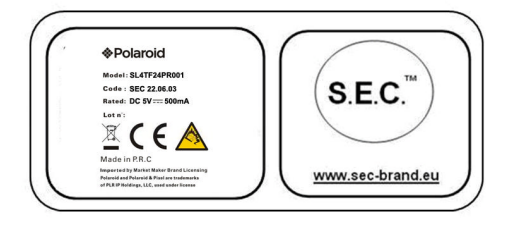

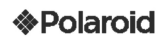

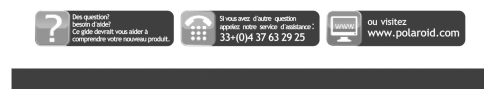

# **\*Polaroid**

# MP4-Player<br>SL4TF24PR001/SEC 22.06.03 **BEDIENUNGSANLEITUNG**

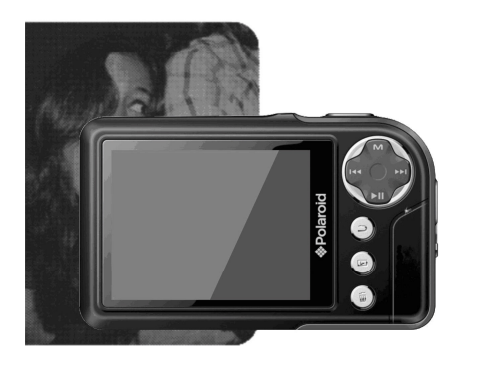

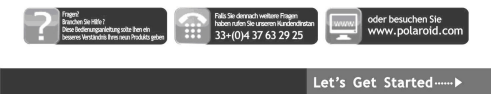

**Vorsichtsmaßnahmen**

11.

12.

Zum Sicherstellen einer richtigen Bedienung und für die beste Leistung lesen Sie für ein Verständnis dieser Bedienungsanleitung diese Anleitung durch und befolgen die hier gegebenen Anweisungen.

Niemals gewaltsam auf das Gerät schlagen.

Niemals mit Chemikalien, z.B. Benzol, Verdünner usw., in Berührung bringen.

Das Gerät nicht in unmittelbarer Nähe von Magnet- oder elektrischen Feldern aufstellen.

Nicht direkter Sonneneinstrahlung oder Hitzequellen aussetzen.

Versuchen Sie nicht, das Gerät auseinanderzunehmen, zu reparieren oder abzuändern.

Falls das Gerät beschädigt ist, lassen Sie es vom Hersteller, dessen Kundendienst oder einer ähnlich qualifizierten Fachkraft reparieren, um mögliche Risiken zu vermeiden.

Tragen Sie beim Radfahren, Lenken eines Fahrzeuges oder Motorradfahren keine Kopfhörer, um Unfallgefahren vorzubeugen.

Nicht bei voller Lautstärke hören, da dadurch auf die Dauer das Gehör beschädigt wird.

Lassen Sie Kinder nicht unbeaufsichtigt, um sicherzustellen, dass diese nicht mit dem Gerät spielen.

Das Gerät stets vor Tropfen oder Wasserspritzern schützen.

Stellen Sie keine mit Flüssigkeiten gefüllte Gegenstände, z.B. Vasen, auf das Gerät.

Für eine ausreichende Belüftung halten Sie stets einen Mindestabstand von 10 cm um das Gerät.

Gegenstände mit offenen Flammen, z.B. Kerzen, dürfen nicht auf das Gerät gestellt werden.

Entsorgen Sie das Gerät, die Batterien und verbrauchte elektronische<br>Geräte nicht mit Hausmüll, sondern nach den einschlägigen nicht mit Hausmüll, sondern nach den einschlägigen Umweltschutzvorschriften.

**ACHTUNG:** Bei einem falschen Wiedereinsetzen der Batterien besteht Explosionsgefahr. Ersetzen Sie die Batterien nur mit demselben oder einem ähnlichen Typ.

Die Batterie darf nicht hohen Temperaturen ausgesetzt werden, z.B. direkter Sonneneinstrahlung, Feuer oder ähnlichen Hitzequellen.

 Verwenden Sie keine unterschiedliche Batterien oder Neue mit Verbrauchten gleichzeitig. Setzen Sie die Batterie wie markiert nach der richtigen Polarität ein. Nehmen Sie verbrauchte Batterien aus dem Gerät heraus. Aus Gründen des Umweltschutzes entsorgen Sie die Batterien zum Recycling an dafür vorgesehenen Sammelstellen(fragen Sie Ihren Händler).

13.

**Grundmerkmale** 320\*240, 260'000 Vollfarben-TFT-Bildschirm mit niedriger Latenzzeit. Unterstützung der folgenden Musikdateien: MP3, WMA, OGG, APE, FLAC, WAV;

Rekorder: Aufnahme-MIC (Mikrofon); unterstützte Formate: WAV; Unterstützte Bildformate: JPEG, BMP, GIF, TIF, PNG;

Fotos können als Hintergrundbild ausgewählt werden; Unterstützte Videoformate: AVI, 3GP ;

Mit Kamera- und Videorekorderfunktion;

Mit Funktion zum Lesen von eBooks und zum Navigieren der Dateien;

TV-OUT-Ausgangsbuchse;

Extras: Mit Kalender, Stoppuhr, Taschenrechner, Webcam;

Unterstützung der TF-Karte;

Konfiguration; Parameter, Merkmale und Eigenschaften;

Funktionen für den Spezialeffekt von Fotos und Schnittstelle;

USB2.0-Hochgeschwindigkeitsübertragung

Unterstützung der Wiederherstellung oder Aufrüstung der Player-Firmware über USB;

Multitask-Funktion; Funktion für die Datenübertragung (zwischem dem Player und der Speicherkarte).

**Beschreibung**

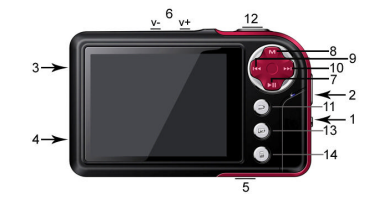

- **Beschreibung der Tasten** 1. **EIN/AUS-Taste (ON/OFF)**
	- 2. **Riemenhalter**
	- 3. **USB-Port**
	- 4. **Kopfhörerbuchse** 5. **MicroSD/TF-Kartensteckfassung**
	-
	-
	- 6. × V-/V+: Lautstärkeregler<br>7. → ME. Abspielen oder bestätigen<br>8. → MENU *: Z*um Aufrufen des Menüs kurz auf diese Taste drücken<br>9. → M¶: Vorherige Option oder Datei. Zum Rückspulen diese Taste
	-
	- länger gedrückt halten<br>10. **: Wi**chste Option oder Datei. Zum Vorwärtsspulen diese<br>Taste länger gedrückt halten
	- 11.  $\Rightarrow$ : Verlassen<br>12. Schnellzugriffta
	-
	- 12. Schnellzugrifftaste 1: Fotografieren 13. Schnellzugrifftaste 2: Sofortiges Aufrufen der Option **<Bilder>**
	- 14. Schnellzugrifftaste 3: Löschen, die gegenwärtigen Datei löschen und die Textdatei anzeigen

**Anwendung der Tasten**

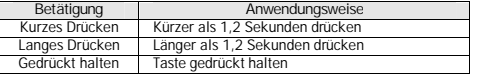

**Anmerkung: Bei keiner spezifischen Angabe drücken Sie nur kurz auf die** 

**Taste.**

**Ein- und Ausschalten**

Zum Ein- oder Ausschalten des Players schieben Sie die Taste auf ON oder OFF (EIN bzw. AUS). Zum Ein- oder Ausschalten können Sie ebenfalls lange auf die M-Taste drücken. Nach dem Ablaufen der Standby-Zeit schaltet der Player automatisch aus.

**Anmerkung: Diese Funktion ist deaktiviert, wenn der Player an einen PC angeschlossen ist.**

**Niedrige Batterieladung**

Bei einer niedrigen Batterieladung wird das Gerät in den Standby-Modus (Bereitschaft) geschaltet. Schalten Sie den Player nicht ein; lassen Sie ihn aufladen. Ein DC5V - 400-500 mA-Ladegerät wird empfohlen. **Systemkonfiguration**

Betriebssystem: Windows XP/2K/ME/98 (Treiber erforderlich) /Linux9 und neuer/Mac OS 10.

CPU: Pentium-133MHz und höher.

Speicher: 32 MB und höher; verfügbarer Platz auf der Diskette: 100MB und höher.

Videokarte: Unterstützung der 640\*480- und höhere Auflösung, 16-Bit-Farben oder höher.

Wiederaufladbare Batterie: Li-Ion, 350 mAh – 4,2 V.

**An einen PC anschließen**

Schließen Sie den Player mit dem USB-Kabel an einen PC an. Schalten Sie den Player ein und wählen ein Profil aus. Weitere Einzelheiten sind unter **<Anschlußtyp>** enthalten.

Trennen Sie das USB-Kabel ab oder entfernen den Player vom PC, um die Funktionen des Players zu aktivieren. Das Gerät wird aufgeladen, solange es angeschlossen ist.

**Ein Ladegerät/einen Adapter anschließen**

Beim Anschließen des Ladegeräts zeigt das System zwei Optionen an: <**Laden**> und <**Laden und abspielen**>. Das Gerät wird ähnlich betrieben wie beim Anschließen an einen PC.

**Musik**

Auf dem Hauptbildschirm wählen Sie <Musik> aus und drücken auf M, um die Hauptschnittstelle aufzurufen. Der Player zeigt beim erneuten Einschalten das zuletzt angezeigte Fenster an. **Hauptmenü**

**Wird wiedergegeben:** Ruft den zuletzt abgespielten Pfad auf und fährt von der

zuletzt unterbrochenen Stelle fort.

**Alle Lieder**: Anzeige aller im MUSIK-Verzeichnis des Players gespeicherten Musikdateien.

**Künstler**: Liste mit den Künstlern. Wählen Sie einen Künstler aus, um alle Musik dieses Künstlers anzuzeigen. **Unbekannter Künstler**: Musik von Künstlern, deren Namen unbekannt sind. Die Merkmale **Unbekanntes Album** und **Unbekannte Art** sind ähnlich.

**Album**: Albumliste. Zum Betrachten des Inhalts wählen Sie ein Album aus.

**Genres**: Liste mit den Arten. Wählen Sie eine Art aus, um alle Musik der ausgewählten Art aufzurufen

**Wiedergabeliste**: Bis zu fünf Listen, die benutzerspezifisch einstellbar sind. **Dir-liste**: Anzeige des Inhalts des internen Speichers.

**Aufnahmeliste**: Zugang zu allen Aufzeichnungen

Star-Niveau: Anzeige einer vom Benutzer erstellten Bewertung von 1 bis 5 Punkten je nach bevorzugter Musik

**Lesezeicenliste**: Auflistung aller vom Benutzer markierten Musik. Maximal stehen 32 Listen zur Verfügung.

**Schnittstelle des Musik-Players und deren Anwendung**

1. Abspielen/Pause: Zum Abspielen und vorübergehenden Unterbrechen (Pause) auf drücken.

2. Schnelles Rückwärts-/Vorwärtsspulen: Beim vorübergehenden<br>Unterbrechen der Musik halten Sie die M■/ ▶ Taste zum schnellen Rückwärts-/Vorwärtsspulen gedrückt.

3. Pfadwechsel: Drücken Sie auf W/DD, um zum vorherigen/nächsten Pfad zu gelangen.

**Untermenü**

Auf dem Player drücken Sie auf **MENU**, um die Untermenüs anzuzeigen: **<AB**  $wiederholen$ <sup>5</sup>, <Wiederholen>, <EQ auswählen>, **<Wiederholungen>, <Wiederholungsintervalle***>,* **<Variable Geschwindigkeit>, <Liedertext-Anzeige>, <Star-Niveau-Einstellung>, <Buchzeichen hinzufügen>**,

<**Zur Wiedergabeliste hinzufügen>, <Die Datei löschen>** und **<Information>** 1. AB wiederholen: Wählen Sie <AB wiederholen> aus und drücken auf M,

"A-" erscheint und zeigt an, dass das System auf die "Bestätigung von Punkt<br>A" wartet. Drücken Sie erneut auf ▶.."-B" erscheint und zeigt an, dass das<br>System auf die "Bestätigung von Punkt B" wartet. Danach auf ▶| drücken Das Symbol wechselt auf "A-B" und zeigt an, dass das Abspielen von A bis B beginnt. Zum Löschen dieser Einstellung zum Abspielen von A bis B erneut auf **H** drücken.

2. **Wiederholen:** Reihenfolge, eine / alle wiederholen, mischen, mischen +

wiederholen und Einführung.

3. **EQ auswählen:** Normal, Rock, Pop, Classic, Soft, Jazz, DBB, Benutzer EQ, SRS WOW, SRS WOW HD und SRS-Benutzermodus.

4. **Klangeinstellen:**

1) **Benutzer EQ:** Wählen Sie <**Benutzer EQ>** für die Eingabe aus und drücken zum Auswählen auf **MENU**. Zum Abändern des Wertes auf **/** drücken. 2) **SRS-Benutzermodus**: Dasselbe wie **<Benutzer EQ>.**

3) **Ein- / Ausblenden**

5. **Wiederholungen:** Zum Abändern von der Zeitverzögerung zwischen 1 bis 10

oder 8 auf **|<//>/>/>** drücken.<br>6. Wiederholungsintervalle: Zum Abändern von 1 Sek. bis 7 Sek. auf **|</** drücken.

7. **Variable Geschwindigkeit:** Zum Abändern der Wiedergabegeschwindigkeit zwischen -4 und 4 auf **/** drücken.

8. **Liedertext-Anzeige**: Aktivieren oder Deaktivieren auswählen.

9. **Star-Niveau-Einstellung:** Einstellen der Anzahl Bewertungspunkte zum Bewerten der bevorzugten Musik

10. **Buchzeichen hinzufügen:** Wählen Sie **< Buchzeichen hinzufügen >** aus und drücken auf ML. Das System fügt die gleichzeitige Musik und deren<br>Abspielposition auf der Etikettenliste hinzu und kehrt zum Player zurück Ihre ausgewählte Musik finden Sie auf der entsprechenden Liste via <**Hauptmenü - Markierliste**>.

11. **Zur Wiedergabeliste hinzufügen**: Wählen Sie eine Liste aus und drücken zum Bestätigen und um zur vorherigen Stufe zurückzukehren auf M. Die ausgewählte Musik wurde nun hinzugefügt. Ihre ausgewählte Musik finden Sie auf der jeweiligen Liste via <**Hauptmenü - Musikliste**>.

12. **Die Datei löschen:** Löschen der gegenwärtigen Datei.

13. **Information:** Anzeige der Einzelheiten über die Audiodatei.

**Videos**

Auf dem Hauptbildschirm <Videos> auswählen, um das entsprechende Menü aufzurufen.

**Hauptmenü und Anwendungsweise**

**Wird wiedergegeben:**Die Funktion ist wie unter **<Musik–Wird wiedergegeben> Dir-liste:** Die Funktion ist wie unter **<Musik – Dir-Liste>**.

**Lesezeichenliste:** Anzeige von bis zu 32 etikettierten Videodateien.

1. Abspielen/Pause: Zum Beginnen mit dem Abspielen auf M drücken.

Während dem Abspielen drücken Sie auf eine beliebige Taste und auf die Balken oben und unten auf dem Bildschirm, um die Einzelheiten über die und

den Fortschritt des Abspielens der Datei anzuzeigen. Die Balken werden ausgeblendet, wenn 3 Sekunden auf keine Taste gedrückt wird.

2. Zum schnellen Vorwärts- oder Rückwärtsspulen drücken Sie auf die **/ -**Taste.

3. Wechseln zwischen den Dateien: Zum Wechseln der Datei drücken Sie während der Wiedergabe oder dem vorübergehenden Unterbrechen auf **/ .**

**Untermenü**

Zum Anzeigen der Untermenüs drücken Sie auf dem Player auf **MENU**: <Wiedergabemodus>, <Buchzeichen hinzufügen>, **<Information>**.

1. **Wiedergabemodus**: Reihenfolge, eine / alle wiederholen, wahlweise.

2. **Buchzeichen hinzufügen**: ähnlich wie unter <**Musik – Buchzeichen hinzufügen** >

3. **Entfernen:** Löschen der gegenwärtigen Datei.

4. **Information:** Anzeige der Einzelheiten über die Videodatei.

**Bilder**

Wählen Sie auf der Hauptschnittstelle <**Bilder**> aus, um das entsprechende Menü aufzurufen.

**Hauptmenü und Anwendungsweise**

**Jetzt wiedergeben:** Siehe **<Musik –Wird wiedergegeben>**

**Dir-liste:** Funktion wie unter **<Musik – Dir-liste>**.

**Wiedergabemodus:** Zum Wechseln zwischen dem Listen- und Miniaturansichtmodus auf M drücken.

**Untermenü**

Unter Manuelle Navigation drücken Sie auf **MENU**, um die folgenden Untermenüs aufzurufen: **<Drehen>**, **<Zoom>**, **<Diashow-intervall>, <Dia-effekt>**, **<Desktop-Hintergrund einstellen>**, **<Als Einschaltungsbild einstellen>, <Zum Ausschaltungsbild einstellen> <Die Datei Löschen>** und **<Information>.**

1. **Drehen:** Auswählen des Rotierwinkels des Bildes: 90, 180 und 270 Grad.

2. Zoom: Zum Vergrößern oder Verkleinern der Größe auf M drücken. Zum Verlassen des Untermenüs auf  $\implies$  und zum Verschieben des Bildes auf **/44/DD** drücken. Zum Verschieben nach rechts/links auf  $\implies$  bzw. I drücken; zum Verlassen auf **MENU** drücken (das Auswählen der vorherigen/nächsten Fotos ist beim Vergrößern/Verkleinern nicht möglich).

3. **Diashow-intervall**: Auswählen der Anzeige der Diapositive: 1 bis 10 Sek. **Anmerkung: Für GIF-Dateien sind diese Funktionen deaktiviert. Bilder mit** 

 **einer geringeren Auflösung als 320\*240 können nicht vergrößert/verkleinert werden**.

4. **Dia-effekt:** Für die Übergänge stehen die folgenden Gleiteffekte zur Verfügung: <Wahlweise>, <Normal>, <Einfliegen>, <Schachbrett>,<br><Schneiden>, <Löschen>, <Jalousie>, <Wahlweise Zeile>.<br>5. Desktop-Hintergrund einstellen: Einstellen eines Personenbildes als

Hintergrund oder anstelle der Start-/Herunterfahr-Logos. Zum Rückstellen die Option "Standard-Hintergrund" auswählen.

6. **Als Einschaltungsbild einstellen:** Kleinbild als Bildschirmlogo beim Starten. 7. **Zum Ausschaltungsbild einstellen:** Kleinbild als Bildschirmlogo beim Herunterfahren.

8. **Die Datei Löschen:** Löschen des angezeigten Fotos.

9. **Information:** Anzeige der Infos über das angezeigte Foto.

**Kamera**

Zum Starten des Anwendungsprogramms die Option <Kamera> auswählen.<br>1. Zum Fotografieren auf **▶ o**der Schnellzugriff 1 drücken;

2. Zum Vergrößern/Verkleinern auf DI drücken; Zum Umschalten in den Videomodus auf K drücken

**Kameramenü**

Drücken Sie auf **MENU**, um das Menü aufzurufen. Die folgenden Optionen stehen zur Verfügung: <**Vorschau**>, <**Parameter**>, <**Zu DV wechseln**>, <**Weißabgleich**>, <**Helligkeit**>, <**Belichtungsmodus**>, <**Spezialeffekt**>, <**Pfad speichern**>, <**Auflösung**>, <**Selbstauslöser**>, <**Auslöserklang**> und <**Datumstempel**>.

1. **Vorschau**: Durchsuchen der aufgenommenen Fotos.

2. Parameter: Kameraeinstellungen.<br>3. **700 Wechseln: Umschalten in de** 

3. **Zu DV wechseln:** Umschalten in den Videomodus.

4. **Weißabgleich:** Automatisch (auto), drinnen, draußen.

5. **Helligkeit:**Helligkeitswert zwischen -3~+3.

6. **Belichtungsmodus**: Automatisch (auto), drinnen, draußen.

- 7. **Spezialeffekt**: Aus, Schwarzweiss, Sepia und Negativ.
- 8. **Pfad speichern:** interner oder externer Speicher (wird nicht angezeigt, falls keine Karte gefunden wird).
- 9. **Auflösung:** 2048x1536, 1600×1200, 1280×960 und 640x480.
- 10. **Selbstauslöser**: Aus (voreingestellt), 5 Sek., 10 Sek., 15 Sek., 20 Sek.
- 11. **Auslöserklang**: Aus, Geräusch 1 (voreingestelltes Geräusch), Geräusch 2, Geräusch 3;
- 12. **Datumstempel**: Aus (voreingestellt), Datum, Uhrzeit und Datum;

#### **Videoaufnahme**

Zum Starten des Anwendungsprogramms wählen Sie **<Videoaufnahme>** aus. Drücken Sie auf M, um die Aufzeichnung zu starten/vorübergehend zu<br>unterbrechen (Pause). Zum Umschalten in den Kameramodus drücken Sie auf .

#### **DV-Menü**

Drücken Sie auf **MENU**, um das Menü aufzurufen. Die folgenden Optionen stehen zur Verfügung: **<Vorschau>**, **<Parameter>**, <**Zu DC wechseln**>, <**Weißabgleich**>, <**Helligkeit**>, <**Belichtungsmodus**>, <**Spezialeffekt**>, <**Pfad** 

- **speichern**>, <**Auflösung**>, **<Aufzeichnungsqualität>**. 1. **Vorschau**: Durchsuchen der aufgenommenen Fotos.
- 2. **Parameter:** Videorekorder-Einstellungen.
- 3. **Zu DC wechseln:** Umschalten auf den fundamentalen Kameramodus.
- 4. **Weißabgleich:** Automatisch (auto), drinnen, draußen. 5. **Helligkeit:**Helligkeitswert zwischen -3~+3.
- 
- 6. **Belichtungsmodus**: Automatisch (auto), drinnen, draußen.
- 7. **Spezialeffekt**: Aus, Schwarzweiss, Sepia und Negativ.
- 8. **Pfad speichern**: Interner oder externer Speicher (wird nicht angezeigt, falls keine Karte gefunden wird). 9. **Auflösung:** 320x240, 224×176 und 176×144.
- 
- 10. **Aufzeichnungsqualität:** Hoch (voreingestellt), mittel, automatisch (auto).

#### **Aufnahmen**

Auf dem Hauptbildschirm wählen Sie **<Aufnahmen>** aus, um den Aufzeichnungsbildschirm anzuzeigen.

Aufzeichnen/Pause/Stop: Zum Beginnen mit dem Aufzeichnen oder zum vorübergehenden Unterbrechen drücken Sie auf H. Drücken Sie auf  $\Rightarrow$ . Die Frage "Aufzeichnung abbrechen?" erscheint. Wählen Sie **JA** oder **NEIN** aus und drücken zum Bestätigen und um zum Aufzeichnungsbildschirm

zurückzukehren auf . Die Datei wird unter <**Musik – Aufzeichnungsliste - Stimme**> gespeichert. Zum Speichern der Datei drücken Sie während dem Aufzeichnen auf **MENU**.

#### **MENU**

Auf dem Aufzeichnungsbildschirm drücken Sie auf **MENU**, um die folgenden Optionen anzuzeigen: <Tonaufahmeformat>, **<Aufahmeverstärkung>** und **<Pfad speichern>**.

1. **Tonaufahmeformat:** Auswählen des Dateiformats.

2. **Tonaufahmequalität**: Niedrig, mittel und hoch.

3. **Aufahmeverstärkung:** Einstellen der Aufzeichnungsstufe: Stufen 1 bis 7.

 4. **Pfad speichern:** Interner oder externer Speicher (wird nicht angezeigt, falls keine Karte gefunden wird).

#### **E-Book**

Zum Anzeigen des entsprechenden Menüs wählen Sie die Option **<E-Book>** auf dem Hauptbildschirm aus.

**Hauptmenü Wird gelesen:** Anzeige des zuletzt angezeigten Textes und Markieren des Textes. Die Funktion ist wie unter <**Musik –Wird wiedergegeben**>. **Dir-liste:** Die Funktion ist wie unter <**Musik – Dir-liste**>.

**Lesezeichenliste:** Anzeige von bis zu 32 etikettierten Textdateien.

Beim Lesen drücken Sie auf H, um von Automatisch (auto) B/ auf Manuell **De Lander automat der Text nichten Steine**n umzuschalten. Im Manuellmodus wird der Text nicht automatisch gerollt.<br>Zum Anzeigen der vorherigen oder nächsten Seite drücken Sie auf **/// .) Untermenü**

Drücken Sie auf dem Player auf **MENU**, um dessen Untermenüs anzuzeigen: **<Springen zu>**, **<Auto-Wiedergabeintervall>**, **<Schriftgröße>, <Buchzeichen hinzufügen>** und **<Die Datei löschen>**.

1. **Springen zu:** Der Abstand, der in Prozent definiert wird, ab Beginn des Textes.

2. **Auto-Wiedergabeintervall:** Einstellen der automatischen Rollgeschwindigkeit. Zum Einstellen zwischen 5 Sek. und 30 Sek. auf **/** drücken.

3. **Schriftgröße**: Auswählen zwischen klein, mittel und gross.

4. **Buchzeichen hinzufügen**: siehe <**Musik – Buchzeichen hinzufügen**>.

5. **Die Datei löschen:** Löschen der gegenwärtigen Datei.

#### **Tools**

Wählen Sie **<Tools>** aus. Der Player enthält die Funktionen Taschenrechner, Stoppuhr, Kalender und PC-Kamera. **Stoppuhr**

1. Wählen Sie die Option Stoppuhr aus und drücken danach zum Aufrufen auf .

2. Zum Starten/Pause/Fortsetzen des Abstoppens drücken Sie auf M. Zum Speichern des Wertes zum Starten eines weiteren Abstoppens der Zeit drücken Sie auf **DH** Nach dem fünften Abstoppen der Zeit drücken Sie auf DH, **um das erste Abstoppen neuzustarten.**

3. Nach dem Anhalten des Abstoppens drücken Sie zum Fortsetzen auf **MENU**.

**Taschenrechner**

1. Wählen Sie die Option Taschenrechner aus und drücken danach zum Aufrufen auf **N** 

2. Drücken Sie auf **/4/DH**, um von rechts nach links zu navigieren Zum Bestätigen auf **>I** drücken.

Kalender<br>1. Wählen Sie die Option Kalender aus und drücken danach zum Aufrufen auf<br>**⊨l**.

2. Zum Umschalten zwischen Jahr/Monat/Tag drücken Sie auf M. Mit einem<br>kurzen oder langen Drücken auf K4/M können die Werte abgeändert werden.

**PC-Kamera**

1. Zum Aufrufen die Option <**PC-Kamera**> aufzurufen. Das System wird danach erkennen, ob das Kabel angeschlossen ist oder nicht.

2. Das USB-Videosymbol erscheint auf dem PC. Klicken Sie auf dieses, um die Kamera anzuwenden.

**Dateien-Navigation**

Zum Anzeigen des entsprechenden Menüs wählen Sie auf dem Hauptbildschirm die Option **<Dateien-Navigation>** aus. **Hauptmenü**

- 1. Dieses Menü enthält die Optionen <**Interner Speicher**> und <**Externer Speicher**> (wird nicht angezeigt, falls keine Karte gefunden wird).
- 2. Wählen Sie die Option **<Interner Speicher>** aus, um die Menüliste aufzurufen, auf der MUSIC, PICTURES, PLAYLIST, RECORD, TXT, VIDEO sowie weitere persönliche Dateien enthalten sind.
- 3. Wählen Sie eine Datei aus und drücken danach auf H, um den Inhalt anzuzeigen. Wählen Sie die Datei auf der Liste aus und drücken danach zum Öffnen der Datei auf **>I**.
- 4. Der externe Speicher wird auf dieselbe Weise angewendet.
- **Untermenü und Anwendungsweise** Drücken Sie kurz auf **MENU**, um ins Untermenü zu gelangen. Hier werden
- die Optionen **<Verschieben>**, **<Kopieren>**, **<Entfernen>** angezeigt. 1. **Verschieben** und **Kopieren**: Wählen Sie zuerst die Datei/den Ordner, die/den Sie verschieben/kopieren wollen, und danach den Zielordner aus. Zum Anzeigen eines Fenster zum Bestätigen dieses Vorgangs drücken Sie auf Menu (Menü).
- 2. **Entfernen**: Zum Löschen der ausgewählten Datei/des ausgewählten Ordners drücken Sie auf **>I**.

**Einstellung**

Zum Anzeigen des entsprechenden Menüs wählen Sie auf dem Hauptbildschirm die Option **<Einstellung>** aus.

**1. Effekt-Einstellung:** Auswählen zwischen: Normal, Würfel, Zoom, Schieben **2. Uhrzeit und Datum**

Das Datum einstellen: Einstellen des Datums des Systems. Drücken Sie auf K4/D), um die Werte abzuändern. Zum Bestätigen und Verlassen drücken Sie auf **MI**.

Die Uhrzeit einstellen: Einstellen der Uhrzeit des Systems. Zum Auswählen<br>zwischen den Stunden, Minuten, AM/PM drücken Sie auf MENU. Zum<br>Abändern der Werte drücken Sie danach auf **/⁄/ . Zum Bestätigen und** Verlassen auf **M** drücken.

**3. Anzeige**

1) Helligkeit des Hintergrundes: Stufen 1 bis 5.<br>2) Hintergrundbeleuchtung: Aus, 5, 10, 20 Sek

2) Hintergrundbeleuchtung: Aus, 5, 10, 20 Sek., 30 Sek., 1 Min., 5 Min. Der wird nicht automatisch ausgeschaltet, wenn diese Funktion deaktiviert ist. Nach dem Einstellen einer Zeitdauer wird der Bildschirm nach Ablauf dieser eingestellten Zeitdauer automatisch ausgeschaltet.

**4. Energiesparmodus** 1) Stromspar-Funktionen: Aus, 10 Sek., 30 Sek., 1 Min., 5 Min. und 10 Min. Der Bildschirm wird nicht automatisch ausgeschaltet, wenn diese Funktion nicht aktiviert ist. Falls eine Zeitdauer ausgewählt wurde, schaltet der Player nach Ablauf dieser Zeitdauer automatisch aus.

2) Standby (Bereitschaft): Aus, 10 Sek., 10 Min, 30 Min, 1 Std., 2 Std., 3 Std., 4 Std., 5 Std..<br>5. Sprach

**5. Sprache**: Unterstützung der folgenden Sprachversionen: Englisch, Japanisch, Koreanisch, Französisch, Deutsch, Italienisch, Niederländisch, Portugiesisch, Spanisch, Schwedisch, Tschechisch, Dänisch, Polnisch, Russisch, Türkisch, Hebräisch, Thai, Ungarisch, Rumänisch, Arabisch, Indonesisch, Malaysisch, Griechisch.<br>6. TV-Ausgang<br>1) Den Plaver anschließen (z.B. TV

**6. TV-Ausgang**

1) Den Player anschließen (z.B. TV oder DVD-Player)<br>2) Zum Wählen zwischen Aus oder PAL/NTSC auf

2) Zum Wählen zwischen Aus oder PAL/NTSC auf K4/DH drücken.<br>3) Gehen Sie zum entsprechenden Menü. um eine Datei auszu

3) Gehen Sie zum entsprechenden Menü, um eine Datei auszuwählen, die Sie abspielen wollen.

**7. Erweitert**

1) **Information des Player**: Anzeige des Benutzernamens, der Firmware-Version, des Gesamtspeicherplatzes, des verfügbaren Speicherplatzes, der Kapazität der Karte und des verfügbaren Speicherplatzes

auf der Karte.

2) **Desktop-Thema.** Bild, Projektion, CoverFlow.

3) **Tastenklang:** 4 Tastengeräusche stehen zur Auswahl zur Verfügung. 4) **Speicherformatierung**: Formatieren des internen Speichers des Players.

Erstellen Sie unbedingt eine Kopie der wichtigen Daten, bevor Sie mit dem Formatieren beginnen.

5) **Formatierung des externen Speicher**: Formatieren der erkannten Speicherkarte. Erstellen Sie unbedingt eine Kopie der wichtigen Daten, bevor Sie mit dem Formatieren beginnen.

6) **Besitzer eingeben**: Benutzernamen registrieren

7) **DRM HDS löschen**. Cookies löschen. Wählen Sie OK oder Löschen aus.

8) **System-Selbsttest**: Automatische Systemprüfung. Wählen Sie OK oder Löschen aus.

9) **Zurücksetzen:** Wiederherstellen der werkseitigen Voreinstellungen.

**Anschlußtyp USB**: Schließen Sie den Player mit einem USB-Kabel an den PC an. Das System zeigt «Power & Daten», «Power & Wiedergabe» und<br>«USB-Aufladung» an. Wählen Sie eine dieser Optionen aus. Der<br>voreingestellte-Anschluss-lautet «Power-& Daten», wobei das Dialogfenster<br>mitider-Nachricht-Entfernbare-Di **Aufladung**> ausgewählt haben, beginnt das System automatisch mit dem Aufladen. Nach dem Auswählen der Option <**Power & Wiedergabe**> oder beim Drücken auf  $\Rightarrow$  wird die Schnittstelle des Systems gestartet, wobei der Aufladevorgang dabei nicht unterbrochen wird.

 PLR IP Holdings, LLC, ihre Lizenznehmer und Partner unterstützen voll alle Initiativen zur Entsorgung von Elektronikschrott. Als verantwortungsbewusster Umweltschützer und um bestehende Gesetzen nicht zu verletzen, sollten Sie<br>dieses Produkt in Übereinstimmung mit allen geltenden Vorschriften,<br>Richtlinien oder anderen Gesetzen in dem Land, in dem Sie wohnen, richtig entsorgen. Erkundigen Sie sich bei Ihrer kommunalen Behörde oder bei dem Händler, bei dem Sie das Produkt gekauft haben, wo Sie das Produkt entsprechend entsorgen können.

**Richtlinien für den Benutzer zur Entsorgung von elektrischen und elektronischen Geräten in der Europäischen Union.** 

Dieses Symbol auf dem Gerät oder Behälter zeigt an, dass dieses Gerät nicht mit dem üblichen Hausmüll zu entsorgen ist. Der Benutzer trägt die Verwantwortung für eine umweltgerechte Entsorgung dieser Art von Produkten, indem er es an eine Sammelstelle für die Wiederverwertung besonders von elektrischen und elektronischen Geräten bringt. Das Sammeln und Wiederverwerten von elektrischen Geräten trägt zur Bewahrung der natürlichen Ressourcen und zum Schutz der Umwelt und der Gesundheit bei. Für weitere Auskünfte über das Sammeln und Wiederverwerten von elektrischen und elektronischen Geräten wenden Sie sich an den Gemeinderat in Ihrer Region, der Auskunftsstelle für Haushaltsabfälle oder an die Kaufstelle, wo Sie dieses Gerät gekauft haben.

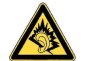

### $\mathbb{Z}$  CE

Ein Hören mit voller Lautstärke kann über längere Zeit das Gehör beschädigen.

*Polaroid* und*Polaroid & Pixel* und sind eingetragene Warenzeichen der PLR IP Holdings, LLC, die unter Lizenz verwendet werden. Alle anderen Marken sind Eigentum der jeweiligen Besitzer, die dieses Produkt nicht gesponsert, gebilligt oder genehmigt haben. PLR IP Holdings, LLC stellt dieses Produkt

nicht her und bietet keine Herstellergarantie oder Support. Copyright © 2012. Alle Rechte vorbehalten. Dieses Produkt wird hergestellt, vertrieben und verkauft von Market Maker Brand Licensing, 79 route nationale 7, 69570 Dardilly, Frankreich

Für Informationen zur Garantie und dem technischen Support, rufen Sie bitte 33 + (0)4 37 63 29 25 oder besuchen Sie www. polaroid.com.

Wir behalten uns das Recht vor, ohne Ankündigung Änderungen an den Funktionen, Spezifikationen und dem Aussehen vorzunehmen.

Wir behalten uns das Recht vor, ohne Ankündigung Änderungen an den Funktionen, Spezifikationen und dem Aussehen vorzunehmen.

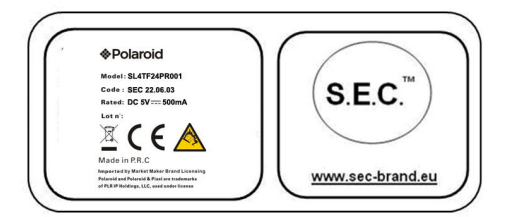

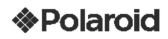

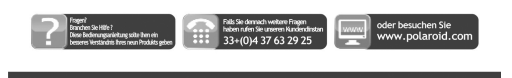

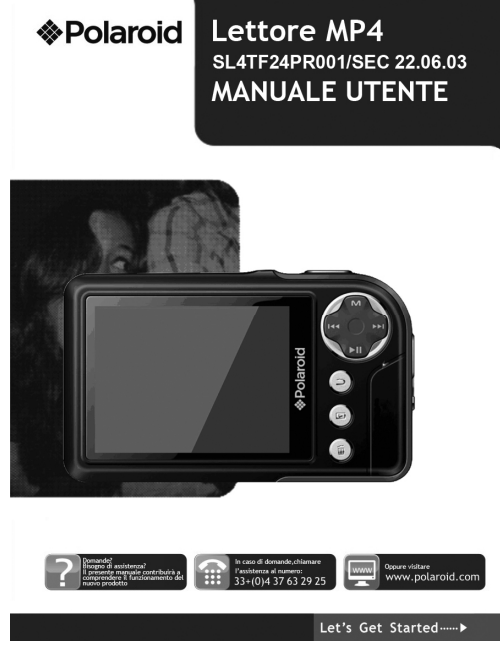

### **Guida Utente**

**Precauzioni**

14.

Al fine di garantire l'uso corretto e di ottenere le migliori prestazionipossibili, l'utente deve comprendere la presente guida e seguire rigorosamente le istruzioni ivi fornite.

Non urtare violentemente il dispositivo.

Mai far entrare in contatto il dispositivo con sostanze chimiche quail benzene, solventi, ecc.

Non posizionare l'unità in prossimità di campi magnetici o elettrici. Non posizionare alla luce solare diretta o in prossimità di fonti di calore.

Non smontare, riparare o modificare il dispositivo da sé.

In caso il dispositivo risulti danneggiato, farlo riparare dal produttore, dal suo servizio post-vendita o da una persona qualificata al fine di evitare eventuali pericoli.

L'uso di auricolari mentre si è alla guida di una bicicletta, auto o motociclo può causare pericoli.

Non ascoltare il dispositivo a volume elevatoin quanto ciò potrebbe danneggiare l'udito.

I bambini devono essere sottoposti a supervisione per garantire che essi non

giochino con il dispositivo. Il dispositivo non deve essere esposto a sgocciolamenti o spruzzi d'acqua. Non posizionare sul dispositivooggetti contenenti liquidi, quali vasi. Lasciare sempre una distanza minima di 10 cm attorno al dispositivo per

consentire una ventilazione adeguata. Fonti di fiamme libere, quali candele accese, non devono essere posizionate sul dispositivo.

Separare i rifiuti domestici, le batterie e i prodotti elettronici usati e disporli in base alle normative vigenti.

**ATTENZIONE**: Pericolo di esplosione se la batteria non è sostituita correttamente. Sostituire solamente con lo stesso tipo o con un tipo equivalente.

La batteria non deve essere esposta e calore eccessivo quale quello proveniente dal sole, fuoco o fonti simili.

Non mescolare diversi tipi di batteria o batterie nuove e usate. La batteria deve essere posizionata in base alla polarità corretta.

Se la batteria è scarica, deve essere rimossa dal prodotto.

La batteria deve essere eliminata in modo sicuro. Smaltirle negli appositi

 bidoni di raccolta (consultare il proprio rivenditore) al fine di proteggere l'ambiente.

**Funzionalità di base** Schermo TFT a bassa latenza a 260.000 colori, da 320\*240, Supporta i seguenti file musicali: MP3, WMA, OGG, APE, FLAC, WAV; Registratore: Microfono di registrazione; formato supportato: WAV; Formati immagine supportati: JPEG, BMP, GIF, TIF, PNG; Possibilità di impostare foto come sfondo; Formati video supportati: AVI, 3GP ; Funzione di registratore video e fotocamera; Funzione di lettura di E-book e navigazione di file; Uscita jack TV; Strumenti di funzione: Calendario, cronometro, calcolatrice, webcam; Supporta scheda TF; Configurazione; parametri, funzionalità e proprietà; Funzioni a effetti speciali per foto e interfaccia; Trasmissione ad alta velocità USB 2.0 Supporta il ripristino o l'aggiornamento del firmware del lettore via USB; Funzione multitasking; Funzione di trasferimento dati (tra il lettore e la scheda di memoria).

**Descrizione**

15.

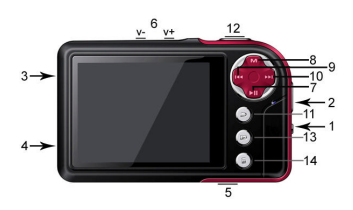

**Descrizione dei tasti**

1. **Tasto ON/OFF** 2. **Supporto per la cinghia**

- 3. **Porta USB**
- 4. **Jack per cuffie**
- 5. **Vano per scheda MicroSD/TF** 6. **V-/V+**: Controllo del volume
- 
- 7. Il: Riproduci o conferma
- 8. **MENU**: Premere brevemente per visualizzare il menu
- 9. MENO: I Temere brevemente per visualizzare il menu<br>9. MI: Elemento o file precedente. Premere a lungo per il riavvolgimento 10. In Elemento o file successivo. Premere a lungo per l'avanzamento
- rapido
- $11.$   $\Rightarrow$  : Esci
- 12. Tasto di scelta rapida 1: Scatta foto
- 13. Tasto di scelta rapida 2, avvio immediato **<Immagini>**
- 14. Tasto di scelta rapida 3: Elimina, elimina il file corrente e visualizza il file successivo

**Utilizzo dei tasti**

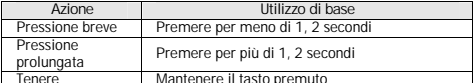

Tenere Mantenere il tasto premuto **Nota: In caso non siano fornite istruzioni specifiche, l'azione predefinita è la pressione breve.**

**Accensione e spegnimento**

Far scorrere il tasto su ON o OFF per accendere o spegnere il dispositivo. In alternativa, premere a lungo il tasto Il per accendere o spegnere. Una volta superato il tempo di standby, il lettore si spegnerà automaticamente.

**Nota: Questa funzionalità è disabilitata quando il lettore è connesso a un PC. Batteria quasi scarica**

Quando la batteria è quasi scarica, il lettore entrerà in modalità standby. Non accendere il dispositivo ma caricarlo. Si consiglia di utilizzare un caricatore DC5V – 400-500 mA.

**Configurazione di sistema**

Sistema operativo: Windows XP/2K/ME/98 (driver necessario) /Linux9 e superiori/Mac OS 10.

CPU: Pentium-133MHz e superiori.

Memoria: 32 MB e più, 100 MB di spazio su disco e più.

Scheda video: Supporta risoluzione 640\*480 e superiore, colori a 16 bit e superiore.

Batteria ricaricabile: Li-ion, 350 mAh – 4.2V. **Connessione a un PC**

Connettere il lettore a un PC utilizzando il cavo USB. Accendere il lettore e

selezionare un profilo. Fare riferimento alla sezione <**Tipo di connessione**> per maggiori dettagli.

Disconnettere il cavo USB o rimuovere il lettore dal PC per attivare le funzioni del lettore stesso. Il dispositivo è in carica quando è ancora collegato. **Connessione di un caricatore/adattatore**

Quando il caricatore è connesso, il sistema visualizzerà due opzioni: <**Caricatore**> e <**Caricatore e riproduzione**>. Il funzionamento è simile alla connessione a un PC.

**Musica**

Selezionare <Musica> sulla schermata principale e premere M per visualizzare l'interfaccia principale. Il lettore visualizzerà l'ultima finestra visualizzata quando verrà acceso nuovamente. **Menu principale**

**Ora in riproduzione**: Apre l'ultima traccia riprodotta e continua dall'ultima interruzione.

**Tutti I brani**: Visualizza tutta la musica salvata nella directory MUSICA del lettore.

**Artista**: Elenco artisti. Seleziona un artista per visualizzare tutta la musica relativa. **Artista sconosciuto** musica di artisti i cui nomi non sono specificati. Le funzionalità **Album sconosciuto** e **Genere sconosciuto** sono simili.

**Album**: Elenco degli album. Selezionare un album per vederne i contenuti.

**Genere**: Elenco dei generi. Selezionare un genere per selezionare tutta la musica di questo tipo

**Playlist**: Fino a cinque elenchi, i quali possono essere personalizzati.

**Dir Elenco**: Visualizza i contenuti della memoria interna.

**Elenco registrazioni**: Fornisce accesso a tutte le registrazioni **Livello gradimento**: Visualizza una valutazione definita dall'utente da 1 a 5 stelle per la musica preferita

**Elenco Tag**: Elenca tutta la musica contrassegnata dall'utente. Massimo 32 elenchi.

**Interfaccia e uso del lettore musicale**

1. Play/pausa: Premere il tasto > per riprodurre e mettere in pausa

2. Riavvolgimento/avanzamento rapido: Una volta messa in pausa la musica,

tenere premuto KK/DM per riavvolgere/avanzare rapidamente.<br>3. Cambia traccia: Premere KKI/DM per andare Premere KI / DI per andare alla traccia

precedente/successiva. **Sottomenu**

Sul lettore, premere **MENU** per visualizzare i sottomenu:**<Ripeti AB>**, **<Ripeti>**, **<Seleziona EQ>**, **<Imposta audio>, <Ripeti Volte>, <Ripeti Intervalli***>,*  **<Velocità variabile>, <Visualizzione testo>, <Imposta livello di gradimento>, < Aggiungi segnalibro>**, <**Aggiungi a Mylist>, <Elimina file>** e **<Informazioni>**

1. Ripeti AB: Selezionare <Ripeti AB>, premere M, apparirà la scritta "A-" a<br>indicare che il sistema sta "attendendo conferma dal punto A". Premere M nuovamente, apparirà la scritta "-B" a indicare che il sistema sta "attendendo<br>conferma dal punto B", quindi premere ||, l'icona diventerà "A-B" a mostrare che l'avvio della riproduzione AB è in corso. Premere II nuovamente per interrompere la ripetizione AB

2. **Ripeti**: Sequenza, ripeti uno/tutti, mischia, mischia + ripeti e Intro. 3. **Seleziona EQ**: Normale, rock, pop, Classica, leggera, Jazz, DBB, EQ utente, SRS WOW, SRS WOW HD e modello utente SRS.

4. **Imposta audio:**

1) EQ Utente: Selezionare <EQ Utente>, per accedere, premere MENU per<br>selezionare. Premere **M/>>** per modificare il valore.

2) **Modaello utente SRS**: Uguale a <**EQ Utente**>.

3) **Assolvenza / dissolvenza**

5. Ripeti Volte: Premere *\*€v/>) per alterare il relè di tempo tra 1 a 10 o8 .<br>6. Ripeti Intervalli: Premere \€v/>) per modificare, da 1 sec a 7 sec.<br>7. Velocità variabile: Premere \€v/>) per modificare la velocità di ri

da -4 a 4.

8 **Visualizzione testo**: Selezionare Attiva o Disattiva

9.**Imposta livello di gradimento**: Imposta il numero di stelle per valutare la musica preferita

10 Aggiungi segnalibro: Selezionare <Aggiungi segnalibro>, premere ▶I, il<br>sistema aggiungerà musica contemporanea nella posizione di riproduzione nell'elenco etichette e ritornerà al lettore. La musica sarà trovata nell'elenco corrispondente, mediante <**Menu principale – Elenco Tag**>.

11. Aggiungi a Mylist: Selezionare un elenco e premere > per confermare e tornare al livello precedente. La musica scelta sarà ora aggiunta. La musica sarà trovata nell'elenco corrispondente, mediante <**Menu principale – Playlist**>.

12. **Elimina file**: Elimina il file corrente.

13 **Informazioni**: Visualizza i dettagli del file audio.

**Video** 

Selezionare <Video> dalla schermata principale per visualizzare il relativo menu.

**Menu principale e uso di base**

**Ora in riproduzione:** La funzione è identica a **<Musica-Ora in riproduzione>.**

**Dir Elenco:** La funzione è identica a **<Musica-Dir Elenco>.**

**Elenco Tag:** Visualizza fino a 32 file video contrassegnati.

1. Play/pausa: Premere > per avviare la riproduzione. Durante la riproduzione, premere qualsiasi tasto e barra sulla parte superiore o inferiore dello schermo per visualizzare i dettagli del file e il progresso. Le barre scompariranno se non si premerà alcun tasto entro 3 secondi.

2. Per andare avanti o indietro, utilizzare i tasti </a> </a>IM</a> per l'avanzamento rapido o il riavvolgimento.

3. Cambia file: Durante la riproduzione o mentre si è in pausa, premere <a> per cambiare il file.

**Sottomenu**

Sul lettore, premere **MENU** per visualizzare i sottomenu: <**Modalità riproduzione**>, <**Aggiungi segnalibro**>, <**Elimina**> e <**Informazioni**>.

1. **Modalità riproduzione**: Sequenza, ripeti uno /tutto, casuale.

2. **Aggiungi segnalibro**: Uguale a <**Musica-Aggiungi segnalibro**>

3. **Elimina**: Elimina il file corrente.

4. **Informazioni**: Visualizza i dettagli del file video.

**Immagini**

Selezionare <lmmagini> dalla schermata principale per visualizzare i relativo menu.

**Menu principale e uso di base**

**Ora in riproduzione**: Fare riferimento a <**Musica-Ora in riproduzione**>

**Dir Elenco**: La funzione è identica a <**Musica-Dir Elenco**>.

Modalità di riproduzione: Premere  $\blacksquare$  per passare da Modalità elenco a Modalità miniatura.

**Sottomenu**

Nella navigazione manuale, premere MENU per visualizzare i sottomenu: **<Ruotare>, <Zoomare>, <Intervallo tra diapositiva>, <Effetto diapositiva>,** 

**<Imposta come sfondo del Desktop>, <Imposta come avvio>, <Imposta come arresto> <Elimina file>** e **<Informazioni>.**

1. **Ruotare**: Selezionare l'angolo di rotazione per l'immagine: 90, 180 e 270 gradi.<br>2. Zoomare: Premere **▶I** per ingrandire o ridurre la dimensione. Premere

per uscire dal sottomenu e premere KI/D per spostare l'immagine, premere

 $\implies$  e  $\blacktriangleright$  per spostarla a destra/sinistra; premere MENU per uscire. (durante lo zoom, non è possibile passare alle foto precedenti/successive).

3. **Intervallo tra diapositiva**: Selezionare la velocità della presentazione fotografica: 1-10 Sec.

**Nota: Queste funzioni sono disabilitate per i file GIF. Lo zoom è disabilitato per le immagini di dimensione inferiore a 320\*240.**

4. **Effetto diapositiva**: Scelta di effetti di transizione: <Casuale>, <Normale>, <In entrata>, <Scacchiera>, <Taglia>, <Cancella>, <feritoia>, <linea casuale>. 5. **Imposta come sfondo del desktop**: È possibile impostare un'immagine personale come sfondo o al posto dei logo di avvio/arresto. Selezionare "Sfondo predefinito" per ripristinare l'immagine.

6. **Imposta come avvio**: Breve immagine come logo di avvio dello schermo

7. **Imposta come arresto**. Breve immagine come logo di arresto dello schermo 8. **Elimina file**: Elimina la foto visualizzata.

9. **Informazioni**: Mostra le informazioni della foto visualizzata.

**Fotocamera**

Selezionare <**Fotocamera**> per avviare l'applicazione.

1. Premere M o il tasto di scelta rapida 1 per scattare una foto;<br>2. Premere M per ingrandire/rimpicciolire; premere M per passare alla modalità video

**Menu fotocamera**

Premere MENU per accedere al menu. Gli elementi sono **<Anteprima>,**  <Parametri>, <Passa a DV>, <Bilanciamento del bianco>, <Luminosità>,<br><Modalità di esposizione>, <Effetti speciali>, <Percorso di salvataggio>,<br><Risoluzione>, <Autoscatto>, <Audio dell'otturatore> e <Registrazione della

**data>**.

1. **Anteprima**: Sfoglia le foto scattate.

- 2. **Parametri**: Impostazioni fotocamera.
- 3. **Passa a DV**: Passa a modalità video.
- 4. **Bilanciamento del bianco**: Automatico, all'interno, all'esterno.

5. **Luminosità**: Valore tra -3~+3.

- 6. **Modalità di esposizione**: Automatico, all'interno, all'esterno.
- 7. **Effetti speciali**: Off, bianco e nero, seppia e negativo.
- 8. **Percorso di salvataggio**: memoria interna o esterna (non mostrato se non è selezionata alcuna scheda).
- 9. **Risoluzione**: 2048x1536, 1600×1200, 1280×960 e 640x480.
- 
- 10. **Autoscatto**: Off (predefinito), 5 sec, 10 sec, 15 sec, 20 sec. 11. **Audio dell'otturatore**: Off, suono 1 (suono predefinito), suono 2, suono 3;

 12. **Registrazione della data**: Off (predefinito), data, ora e data;

**Registratore video**

Selezionare <Registratore video> per avviare l'applicazione.<br>Premere MI per avviare/sospendere la registrazione. Premere MI per passare alla modalità fotocamera

**Menu DV**

Premere MENU per accedere al menu. Gli elementi sono <**Anteprima>, <Parametri>, <Passa a DC>, <Bilanciamento del bianco>, <Luminosità>, <Modalità di esposizione>, <Effetti speciali>, <Percorso di salvataggio>, <Risoluzione>, <Qualità di registrazione>.**

- 1. **Anteprima**: Sfoglia le foto scattate.
- 2. **Parametri:** Impostazioni del registratore video.
- 3. **Passa a DC:** Passa alla modalità fotocamera di base.
- 4. **Bilanciamento del bianco:**Automatico, all'interno, all'esterno.
- 5. **Luminosità:** Valore tra -3~+3.
- 6. **Modalità di esposizione**: Automatico, all'interno, all'esterno.
- 7. **Effetti speciali:** Off, bianco e nero, seppia e negativo.
- 8. **Percorso di salvataggio**: memoria interna o esterna (non mostrato se non è selezionata alcuna scheda).
- 9. **Risoluzione:** 320x240, 224×176 e 176×144.
- 10. **Qualità di registrazione:**Alta (predefinita), media, automatica.

#### **Registrazioni**

Selezionare <**Registrazioni**> dalla schermata principale per visualizzare la schermata relativa. Registra\Pausa\interrompi: Premere > per avviare la registrazione o metterla in pausa. Premere >, sarà chiesto "Interrompere la registrazione?", Selezionare SÌ o NO e premere ▶I per confermare e tornare<br>alla schermata di registrazione. Il file sarà salvato in <Musica-Elenco **registrazioni-Voce**>. Durante la registrazione, premere **MENU** per salvare il file. **MENU**

Sulla schermata di registrazione, premere **MENU** per visualizzare quanto segue: **<Formato di registrazione>, <Qualità di registrazione>, <Guadagno di registrazione>**, e <**Percorso di salvataggio**>.

1. **Formato di registrazione**: Per selezionare il formato del file.

2. **Qualità di registrazione**: Bassa, media e alta.

3. **Guadagno di registrazione**: Regola il volume di registrazione Livelli da 1 a 7. 4. **Percorso di salvataggio**: memoria interna o esterna (non mostrato se non è selezionata alcuna scheda).

**Ebook**

Selezionare <**Ebook**> dalla schermata principale per visualizzare il relativo menu.

**Menu principale**

**Lettura in corso**: Mostra l'ultimo testo visualizzato ed evidenzia il testo. La funzione è identica a <**Musica-Ora in riproduzione**>.

**Dir Elenco**: La funzione è identica a <**Musica-Dir Elenco**>.

**Elenco Tag**: Visualizza fino a 32 file di testo contrassegnati.

Durante la lettura, premere II per passare da auto <mark>1</mark>/ a manuale . 1.<br>modalità manuale, il testo non scorre automaticamente, premere *14/II* per visualizzare la pagina precedente o successiva.

**Sottomenu**

Sul lettore, premere **MENU** per visualizzare i sottomenu: <**Vai a>, <Intervallo di riproduzione automatica>, <Dimensione del carattere>, <Aggiungi segnalibro>** e <**Elimina File**>.

1. **Vai a**: La distanza, definita come percentuale, dall'inizio del testo.

2. **Intervallo di riproduzione automatica**: Imposta la velocità dello scorrimento

automatico. Premere **14/11** per regolare, da 5 sec a 30 sec.<br>3. Dimensione del carattere: Scegliere tra piccolo, medio e grande.

4. **Aggiungi segnalibro**: Vedere <**Musica-Aggiungi segnalibro**>.

5. **Elimina file**: Elimina il file corrente.

**Strumenti**

Selezionare <**Strumenti**>. Le funzioni del lettore comprendono calcolatrice, cronometro, calendario e Fotocamera PC.

**Cronometro**

1. Selezionare Cronometro, quindi premere > per accedervi.

2.Premere I per avviare/sospendere/continuare il conto. Premere II per salvare il valore e avviare un altro conto. Dopo il quinto conteggio, premere >> per riavviare il primo.

3. Una volta sospeso il conteggio, premere **MENU** per continuare.

**Calcolatrice**

1. Selezionare Calcolatrice, quindi premere > per accedervi.

2. Premere KI/DI per navigare da destra a sinistra. Premere I per confermare.

**Calendario** 

1. Selezionare Calendario, quindi premere > per accedervi.

2. Premere II per passare ad Anno/Mese/Giorno, la pressione breve o<br>prolungata di K4/II consente di modificare i valori.

**Fotocamera PC** Selezionare <**Fotocamera PC**> per accedere e il sistema rileverà se è stato collegato o meno un cavo. L'icona video USB apparirà sul PC, fare clic per utilizzare la fotocamera.

#### **Sfoglia file**

Selezionare <**Sfoglia file**> dalla schermata principale per visualizzare il relativo menu.

**Menu principale**

Il menu comprende: <Memoria interna> e <Memoria esterna>(Non mostrato se non viene rilevata alcuna scheda).

Selezionare <**Memoria interna**> per accedere all'elenco menu che include, MUSICA, IMMAGINI, ELENCO DI RIPRODUZIONE, REGISTRATORE, TESTO, VIDEO e altri file personali.

Selezionare un file e quindi premere > per visualizzarne i contenuti.

Selezionare il file nell'elenco e quindi premere > per aprire il file

L'utilizzo della memoria esterna è uguale.

**Menu principale e uso di base**

Premere rapidamente il tasto **MENU** per accedere al sottomenu che comprende: <**Sposta>, <Copia>, <Elimina**>

- 1. **Sposta** e **Copia**: Prima selezionare il file/cartella da spostare/copiare, quindi selezionare la cartella di destinazione. Premere Menu per visualizzare una finestra di conferma dell'azione.
- 2. Elimina: Premere > per eliminare il file/cartella selezionata.

#### **Impostazioni**

Selezionare <**Impostazioni**> dalla schermata principale per visualizzare il relativo menu.

**Impostazione effetti:** Scegliere tra: Normale, cubo, zoom e push

**Data e ora**

Regolare la data: Imposta la data di sistema. Premere KI/DI per modificare i valori e premere > per confermare e uscire.

Regolare l'ora: Imposta l'ora di sistema. Premere MENU per passare tra ore, minuti, AM/PM, quindi premere <a><a>(</a>N</a> per cambiare i valori. Premere **PI** per confermare e uscire

**Visualizzazione**

1) Luminosità retroilluminazione: Livelli da 1 a 5.

2) Retroilluminazione: Off, 5, 10, 20sec, 30sec, 1min, 5min. Se la funzione è

 spenta, lo schermo non si spegnerà automaticamente. Se viene selezionata una durata, lo schermo si spegnerà automaticamente dopo che il periodo definito sarà trascorso. **Risparmio energetico**

1 Risparmio energetico: Off, 10sec, 30sec, 1min, 5min e 10min. Se la funzione è spenta, lo schermo non si spegnerà automaticamente. Se viene selezionata una durata, il lettore si spegnerà automaticamente dopo che il periodo definito sarà trascorso.

2 Standby: Off, 10sec, 10min, 30min, 1 ora, 2 ore, 3 ore, 4 ore, 5 ore.

**5. Lingua**: Supporta: Inglese, Giapponese, Coreano, Francese, Tedesco, Italiano, Olandese, Portoghese, Spagnolo, Svedese, Ceco, Danese,Polacco, Russo, Turco, Ebraico, Thai, Ungherese, Rumeno, Arabo, Indonesiano, Malese, Greco.

**6. Uscita TV**

1) Collegare il lettore a (come TV o lettore DVD)<br>2) Premere **H4/DH** per selezionare Off o PAL/N

Premere KI/DI per selezionare Off o PAL/NTSC;

3) Andare al menu corrispondente per selezionare un file da riprodurre.

**7. Avanzate**

1) **Informazioni lettore**: Visualizza il nome utente, la versione del firmware, lo spazio totale della memoria, lo spazio libero sulla memoria, la capacità della scheda e lo spazio libero sulla scheda

2) **Tema del Desktop**. Cornice, proiezione, CoverFlow.

3) **Tono tasti**: Sono disponibili 4 toni.

4) **Formatta memoria**: Formatta la memoria interna del lettore. Eseguire il backup dei dati importanti prima di formattare

5) **Formatta memoria esterna**: Formatta la scheda di memoria rilevata. Eseguire il backup dei dati importanti prima di formattare

6) **Imposta proprietario**: Registrare nome utente 7) **Rimuovi DRM HDS**. Cancella i cookie. Selezionare OK o Annulla.

8) **Controllo del sistema** : Controllo automatico del sistema. Selezionare OK o Annulla

9) **Ripristina** : Ripristina alle impostazioni di fabbrica

**Tipo di connessione**

**USB**: Connette il lettore al PC utilizzando un cavo USB, il sistema visualizzerà: <**Alimentazione e dati>, <Accensione e riproduzione**> e <**Carica USB**>. L'utente può scegliere una delle opzioni. La connessione predefinita è <**Alimentazione e dati**> e la finestra del disco rimovibile apparirà sul PC. Se viene selezionato <**Carica USB**>, il sistema avvierà automaticamente il

caricamento. Se viene selezionato <Accensione e riproduzione> o se viene<br>premuto ⇒, l'interfaccia di sistema si avvierà ma continuerà comunque il<br>processo di ricarica contemporaneamente.

La PLR IP Holdings, LLC, i suoi licenziatari ed affiliati, supportano completamente tutte le iniziative riguardanti la gestione dei rifiuti elettronici. In qualità di amministratori responsabili dell'ambiente, e per evitare la violazione delle leggi stabilite, l'utente deve smaltire adeguatamente il presente prodotto in conformità con tutti i regolamenti, direttive e governante applicabili nella propria area di residenza. Controllare con le autorità locali o il venditore da cui si è acquistato il presente prodotto per determinare un luogo

dove è possibile smaltire adeguatamente il prodotto. **SMALTIMENTO DEI PRODOTTI DI SCARTO DI ATTREZZATURE ELETTRICHE ED ELETTRONICHE DA PARTE DEGLI UTENTI FINALI NELL'UNIONE EUROPEA.**

Il presente simbolo posto sul prodotto o sulla confezione indica che il presente prodotto non può essere smaltito con i rifiuti generici. L'utente è responsabile per lo smaltimento di tali tipologie di rifiuti gettandoli presso i "centri di riciclaggio" appositi per i rifiuti elettrici ed elettronici. La raccolta differenziata e il riciclaggio delle attrezzature elettriche contribuiscono a conservare le risorse naturali e garantire il riciclaggio dei rifiuti protegge l'ambiente e la salute. Al fine di ricevere ulteriori informazioni in merito alla raccolta e al riciclaggio di rifiuti elettrici ed elettronici, contattare il proprio Consiglio locale, il servizio dei rifiuti domestici o lo stabilimento ove è stato acquistato il prodotto.

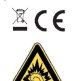

Ad alto volume, l'ascolto prolungato di dispositivi audio portatili potrebbe danneggiare l'udito.

Polaroid e Polaroid & Pixel sono marchi di PLR P Holdings, LLC, usati su licenza. Tutti gli altri marchi sono proprietà dei rispettivi proprietari, i quali non hanno sponsorizzato, supportato o approvato il presente prodotto. La PLR IP Holdings, LLC non fabbrica il presente prodotto e non fornisce alcuna Garanzia

o Supporto del Produttore. Copyright © 2012. Tutti i diritti riservati. Questo prodotto è fabbricato, distribuito, e venduto dalla MMBL, 79 route nationale 7, 69570 Dardilly, Francia

Per informazioni relative alla garanzia ed al supporto tecnico, chiamare il numero 33 + (0)4 37 63 29 25 o visitare il sito<www.polaroid.com>

Le funzionalità del prodotto, le specifiche e l'aspetto sono soggetti a modifiche senza notifica.

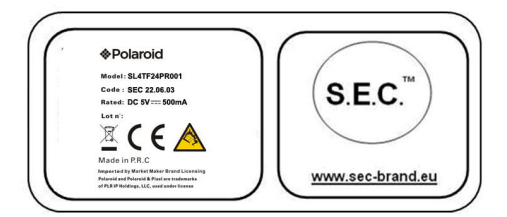

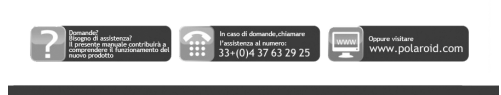

**&Polaroid**